# Oracle® Database 2 Day + Java Developer's Guide

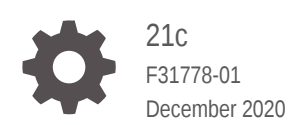

**ORACLE** 

Oracle Database 2 Day + Java Developer's Guide, 21c

F31778-01

Copyright © 2007, 2020, Oracle and/or its affiliates.

Contributors: Apoorva Srinivas

Contributing Authors: Tanmay Choudhury

Primary Author: Tulika Das

Contributors: Kuassi Mensah, Nirmala Sundarappa

This software and related documentation are provided under a license agreement containing restrictions on use and disclosure and are protected by intellectual property laws. Except as expressly permitted in your license agreement or allowed by law, you may not use, copy, reproduce, translate, broadcast, modify, license, transmit, distribute, exhibit, perform, publish, or display any part, in any form, or by any means. Reverse engineering, disassembly, or decompilation of this software, unless required by law for interoperability, is prohibited.

The information contained herein is subject to change without notice and is not warranted to be error-free. If you find any errors, please report them to us in writing.

If this is software or related documentation that is delivered to the U.S. Government or anyone licensing it on behalf of the U.S. Government, then the following notice is applicable:

U.S. GOVERNMENT END USERS: Oracle programs (including any operating system, integrated software, any programs embedded, installed or activated on delivered hardware, and modifications of such programs) and Oracle computer documentation or other Oracle data delivered to or accessed by U.S. Government end users are "commercial computer software" or "commercial computer software documentation" pursuant to the applicable Federal Acquisition Regulation and agency-specific supplemental regulations. As such, the use, reproduction, duplication, release, display, disclosure, modification, preparation of derivative works, and/or adaptation of i) Oracle programs (including any operating system, integrated software, any programs embedded, installed or activated on delivered hardware, and modifications of such programs), ii) Oracle computer documentation and/or iii) other Oracle data, is subject to the rights and limitations specified in the license contained in the applicable contract. The terms governing the U.S. Government's use of Oracle cloud services are defined by the applicable contract for such services. No other rights are granted to the U.S. Government.

This software or hardware is developed for general use in a variety of information management applications. It is not developed or intended for use in any inherently dangerous applications, including applications that may create a risk of personal injury. If you use this software or hardware in dangerous applications, then you shall be responsible to take all appropriate fail-safe, backup, redundancy, and other measures to ensure its safe use. Oracle Corporation and its affiliates disclaim any liability for any damages caused by use of this software or hardware in dangerous applications.

Oracle and Java are registered trademarks of Oracle and/or its affiliates. Other names may be trademarks of their respective owners.

Intel and Intel Inside are trademarks or registered trademarks of Intel Corporation. All SPARC trademarks are used under license and are trademarks or registered trademarks of SPARC International, Inc. AMD, Epyc, and the AMD logo are trademarks or registered trademarks of Advanced Micro Devices. UNIX is a registered trademark of The Open Group.

This software or hardware and documentation may provide access to or information about content, products, and services from third parties. Oracle Corporation and its affiliates are not responsible for and expressly disclaim all warranties of any kind with respect to third-party content, products, and services unless otherwise set forth in an applicable agreement between you and Oracle. Oracle Corporation and its affiliates will not be responsible for any loss, costs, or damages incurred due to your access to or use of third-party content, products, or services, except as set forth in an applicable agreement between you and Oracle.

# **Contents**

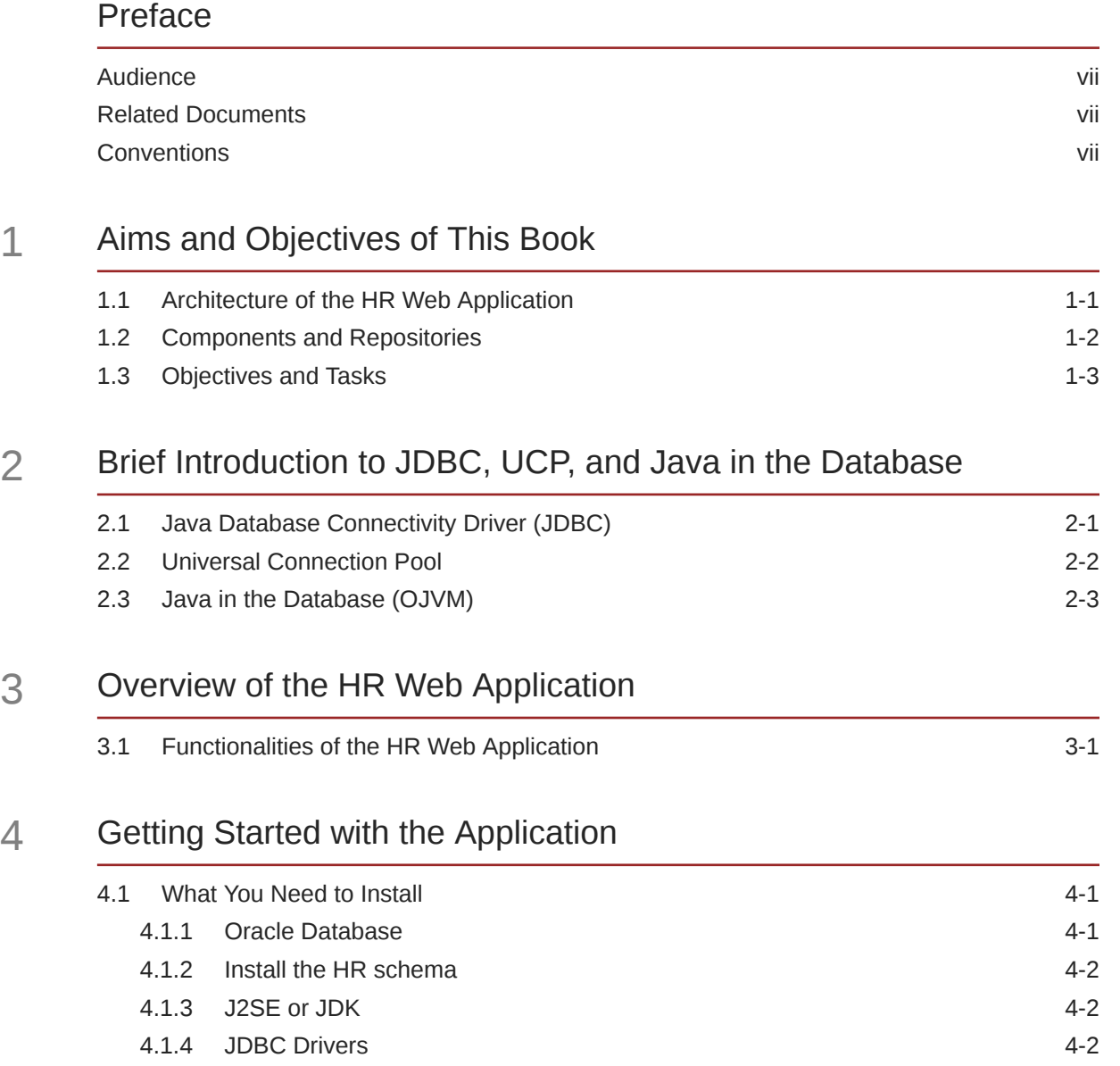

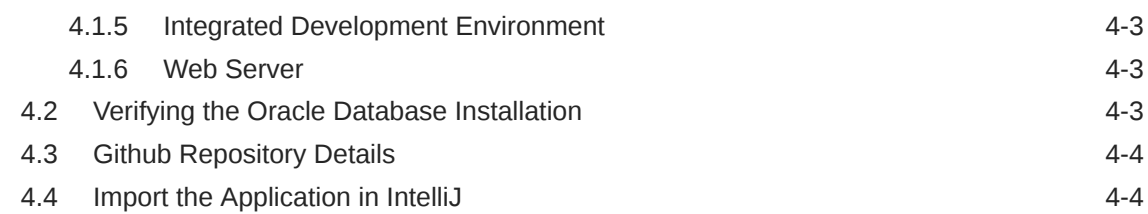

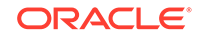

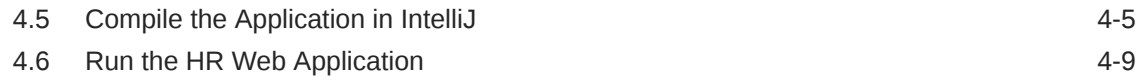

## 5 [List All Employees](#page-26-0)

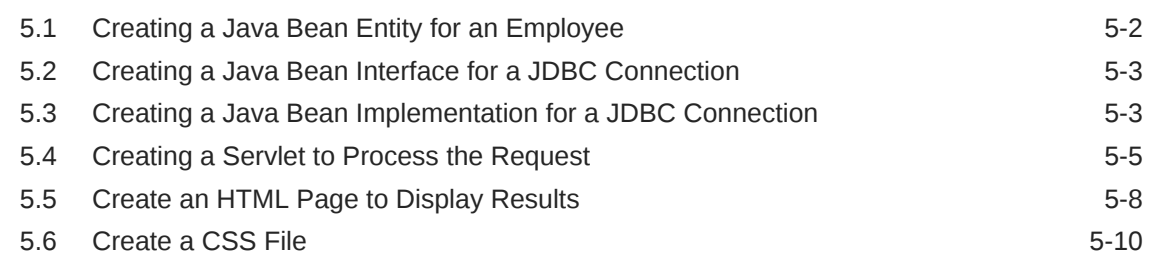

### 6 [Search by Employee ID](#page-36-0)

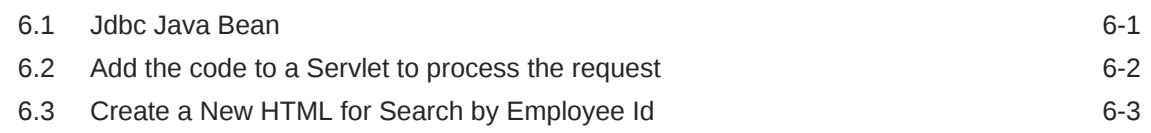

### 7 [Update an Employee Record](#page-41-0)

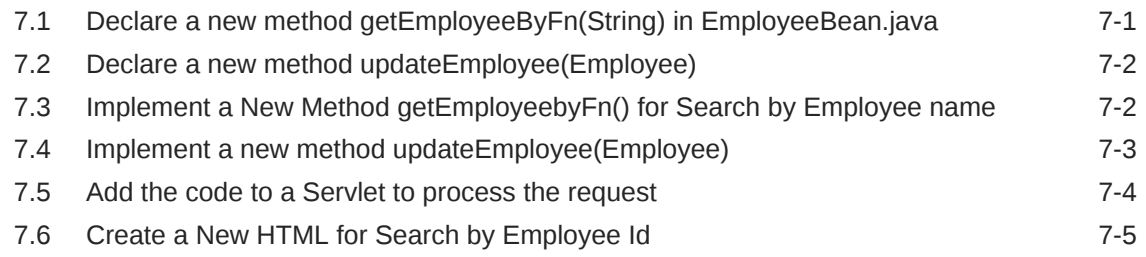

### 8 [Increment Salary](#page-49-0)

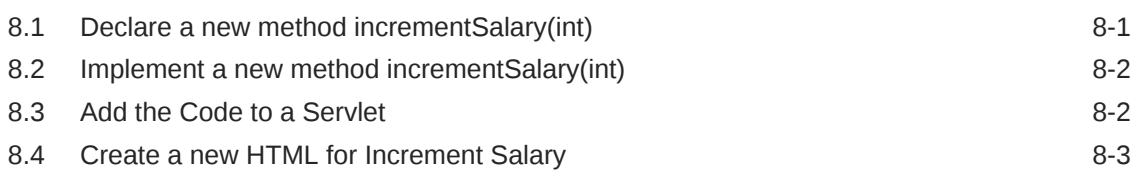

### 9 [Create Login and Logout Functionality](#page-54-0)

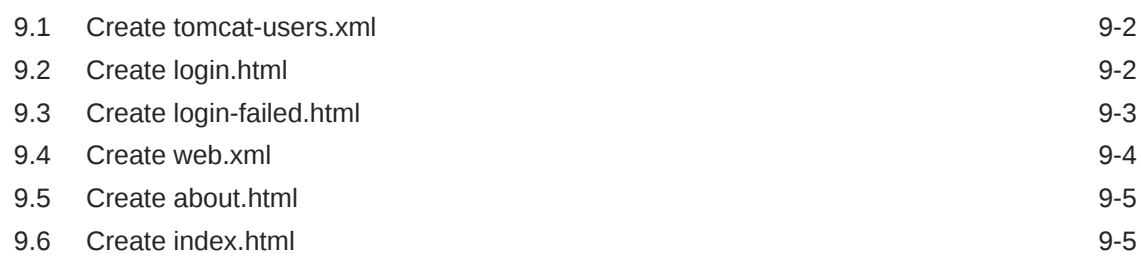

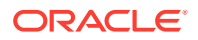

9.7 [Add the code to a Servlet to process the request 9-7](#page-60-0)

### 10 [Best Practices](#page-62-0)

## 11 [Troubleshooting and Debugging](#page-63-0)

[Index](#page-64-0)

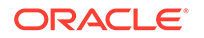

### List of Tables

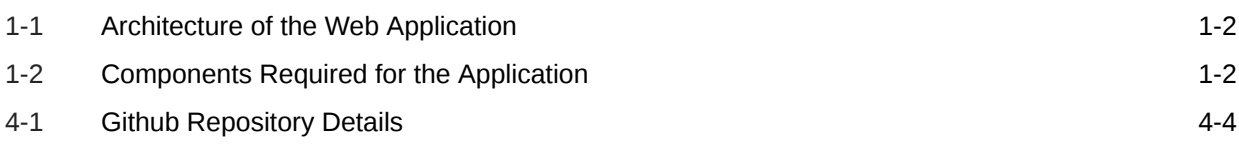

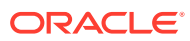

# <span id="page-6-0"></span>Preface

This preface discusses the intended audience and conventions of the *Oracle Database 2 Day + Java Developer's Guide*.. It also includes a list of related Oracle documents that you can refer to for more information.

### Audience

This guide is intended for application developers using Java to access and modify data in Oracle Database. This guide illustrates how to perform these tasks using a simple Java Database Connectivity (JDBC) application. This guide uses the Oracle JDeveloper integrated development environment (IDE) to create the application. This guide can be read by anyone with an interest in Java programming, but it assumes at least some prior knowledge of the following:

- Java
- Oracle PL/SQL
- Oracle databases

### Related Documents

For more information, see the following documents in the Oracle Database documentation set:

- *Oracle Database JDBC Developer's Guide*
- *Oracle Database Java Developer's Guide*
- *Oracle Universal Connection Pool Developer's Guide*

### **Conventions**

The following text conventions are used in this document:

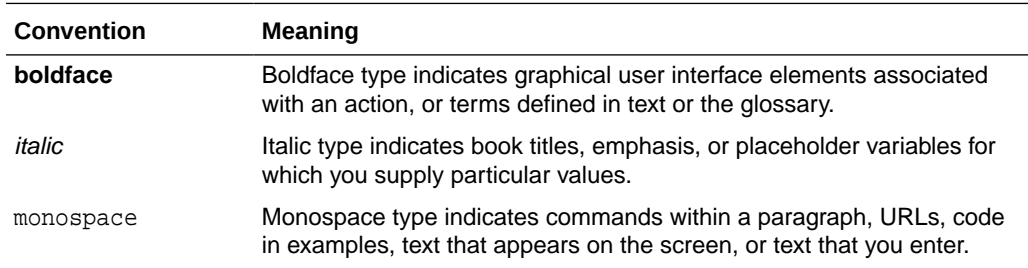

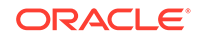

# <span id="page-7-0"></span>1 Aims and Objectives of This Book

Java is a popular language among developers that is used to build various enterprise solutions.

This guide will help you understand all Java products used to build a Java application. You will learn how to model a Java Web application using MVC design pattern, Oracle JDBC Thin driver, Universal Connection Pool (UCP), and Java in the Database ( using embedded OJVM).

In the next few chapters, you will create a Java web application — 'HR Web application'. This application helps the HR team of AnyCo Corporation to lookup or modify details of a specific employee, or all employees, delete an employee, or apply a salary raise to all employees.

The HR application has two users:

- **hrstaff**
- **hradmin**

Each user has a different set of roles and privileges.

This Chapter contains the following topics:

- Architecture of the Web Application
- Components of the Application
- Objectives and Tasks

### 1.1 Architecture of the HR Web Application

The HR Web application uses the MVC (Model, View, Controller) architecture and the latest tools and technologies. A Model View Controllder (MVC) is a design pattern that is easy-to-use. It separates the web application into three simple parts (Model-View-Controller).

The **Model** stores the data or the information that the web application is meant to operate on. It does not include any information about the user-interface.

The **View** contains all elements of the user interface (UI). This includes buttons, display box, links, input box etc.

#### The **Controller** connects **Model** and **View**.

As a user, you will see the interface (View) that could be a JSP page to an HTML page after you log into the application. The Controller (a Java Servlet) renders the correct View to the user during logging in, or any other flow. When you request for data or an update to the data, the Controller invokes the Model that represents the data in terms of tables or views, and renders the data. The Model represents the user data usually stored in an Oracle Database or any other database.

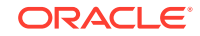

The Controller then passes on this data to the **View** to show it to the user in a presentable format.

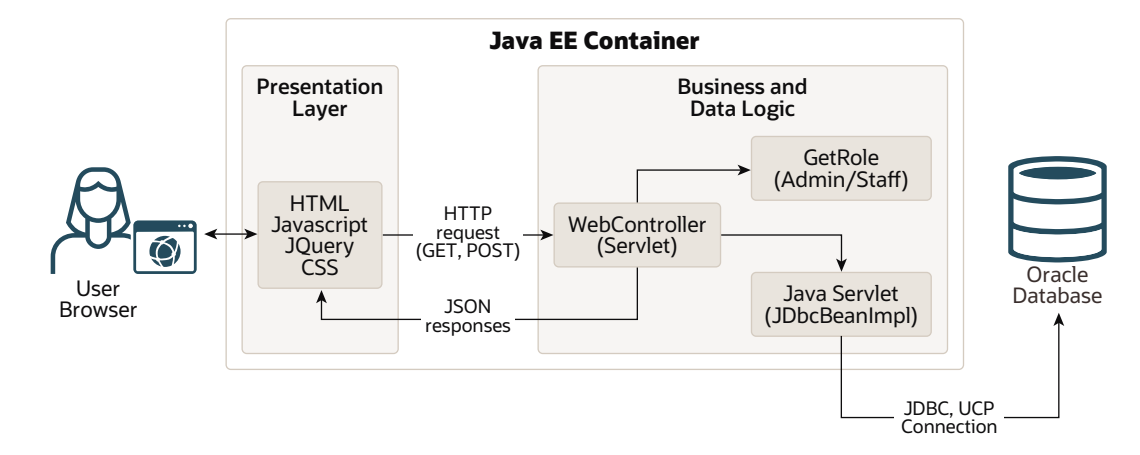

### <span id="page-8-0"></span>**Figure 1-1 Pictorial Depiction of the Web Application**

The following table describes the various components of the application:

| Name       | <b>Technologies Used</b>                | <b>Description</b>                                                                                                    |
|------------|-----------------------------------------|----------------------------------------------------------------------------------------------------|
| Model      | Oracle Database, Java Beans             | Represents the information<br>or the data on which the<br>application operates.                                                                                                    |
| View       | HTML, JavaScript, JQuery,<br><b>CSS</b> | User interface that renders<br>the model to the end user. It<br>includes all elements visible<br>to the user such as buttons,<br>links, input, etc.                                    |
| Controller | Java Servlet                            | The controller processes and<br>responds to user actions. It<br>orchestrates the flow based on<br>user input. It also connects<br>Model and View and renders<br>an output to the user. |

**Table 1-1 Architecture of the Web Application**

You will use HR schema and the Employees to understand the flows in the Web application.

### 1.2 Components and Repositories

The following table lists and describes all the components required for the application.

**Table 1-2 Components Required for the Application**

| <b>Package Name</b> | <b>Description</b>    |
|---------------------|-----------------------|
| src                 | Contains source files |

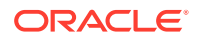

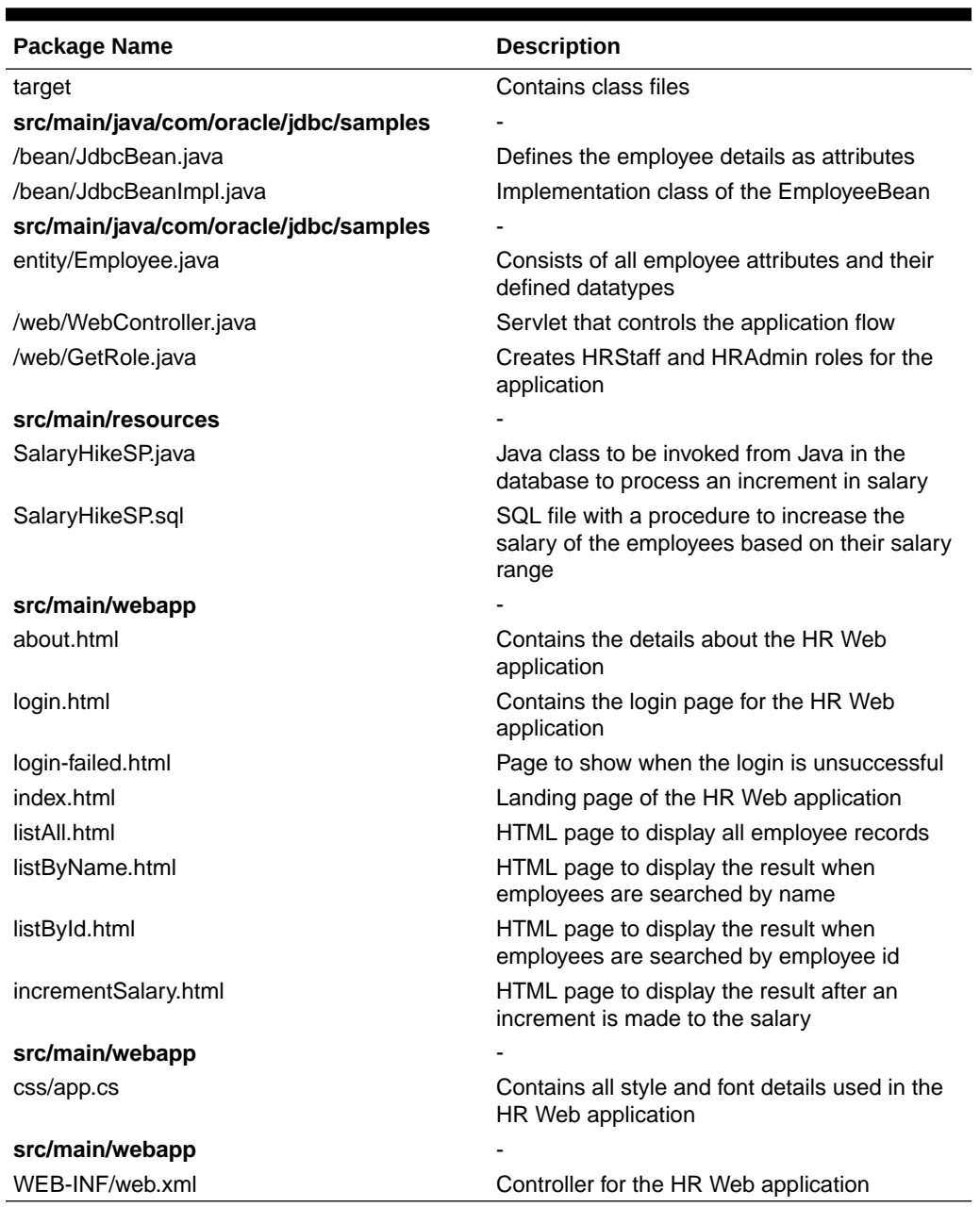

#### <span id="page-9-0"></span>**Table 1-2 (Cont.) Components Required for the Application**

## 1.3 Objectives and Tasks

By the end of this book, you will be able to:

a. Understand the JDBC, UCP, Java in the database and run a simple Java program to get familiar with these products.

c. You will learn how to use Universal Connection Pool (UCP) and Java in the Database (OJVM).

b. Implement the functionality to list all employees, search and retrieve an employee and update an employee record.

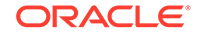

An overview of each chapter is described as follows:

- **1. Introduction to JDBC, UCP and Java in the Database:** This chapter familiarizes you with the products, associated binaries and packages through a sample code.
- **2. Overview of the HR Web Application:** This chapter discusses the HR Web application in depth and familiarize you with the flows of the Web application, packages and files that you create as a part of the web application.
- **3. Getting Started with the Application:** In this chapter, you understand the prerequisites for building the application and how to get the environment ready. It starts with signing up for the Oracle Cloud Free Tier or installing the Oracle Database on premise. Later, you install IntelliJ, an IDE to build the application. You use Tomcat Java EE container to deploy and run the application. The chapter also helps you download any other tools, such as Maven, that helps you to build the application.
- **4. List All Employees:** This chapter helps you to put all the components together and build an initial functionality to connect to the Oracle Database, and retrieve employee details from the database.
- **5. Search By Employee ID:** This chapter provides details on how to implement the 'Search by Employee ID' functionality.
- **6. Update an Employee Record:** In this chapter, you learn how to update employee records. This is a two step process. Firstly, you search the employee's records, based on first name. Once you retrieve the required results, you can update the salary, job ID, firstname, lastname and other details.
- **7. Delete an Employee Record:** In this chapter, you learn how to delete an employee record, in a two-step process.
- **8. Increase Salary to All Employees:** In this chapter, you understand how to provide an increment to the salary of the employees listed in the table, using 'Java in the database'.
- **9. Creating Application Users:** This chapter shows how to create 'hradmin' and 'hrstaff' users in Tomcat and IntelliJ.
- **10. Summary:** This chapter summarizes all that you have learnt so far. It also provides appropriate references and links for enhancing your use of the web application.

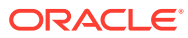

# Brief Introduction to JDBC, UCP, and Java in the Database

The Oracle Database is a relational database that you can use to store, modify and use data.

The Java Database Connectivity (JDBC) standard is used by Java applications to access and manipulate data in relational databases.

JDBC is an industry-standard application programming interface (API) that lets you access a RDBMS using SQL from Java. Each vendor implements the JDBC Specification with its own extensions.

Maven is a build automation tool which is used to build and manage the Java project.

Universal Connection Pool (UCP) is a cache of database connection objects that promote reuse of the connections, thus improving the performance.

Java in the Database (OJVM) helps group SQL operations with Java data logic and load them into the database for in-place processing.

This chapter introduces you to the JDBC driver, Universal Connection Pool (UCP), Java in the Database (OJVM) and Maven with the Oracle Database.

- Java Database Connectivity Driver (JDBC)
- Universal Connection Pool (UCP)
- Java in the Database (Oracle JVM)
- Maven

### 2.1 Java Database Connectivity Driver (JDBC)

JDBC is a database access protocol that enables you to connect to a database and run SQL statements and queries on the database.

JDBC drivers implement and comply with the latest JDBC specifications. Java applications need to have  $\circ$  jdbc8. jar compatible with JDK8 in their classpath.

This guide uses the following JDBC standard:

- Oracle JDBC Thin Driver
- Oracle JDBC Packages

#### **Oracle JDBC Thin Driver**

Oracle recommends using the JDBC Thin Driver for most requirements. The JDBC Thin Driver will work on any system with a suitable Java Virtual Machine. (JVM). Some other client drivers that Oracle provides are JDBC thin driver, Oracle Call Interface (OCI) driver, server side thin driver, and server side internal driver.

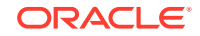

<span id="page-11-0"></span>2

<span id="page-12-0"></span>The JDBC Thin Driver is a pure Java, Type IV driver. The JDBC driver version (ojdbc8.jar) includes support for JDK 8.

JDBC Thin Driver communicates with the server using SQL\*Net to access the database.

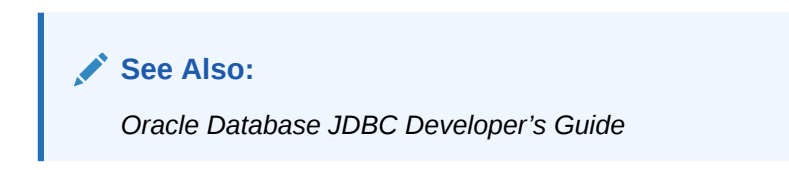

#### **Oracle JDBC Packages**

The following core Java class libraries provide the JDBC APIs:

- java.sql
- javax.sql

Include the import statements at the beginning of your program to import the classes which your application needs.

#### **Using Maven Central**

All supported releases of the Oracle JDBC drivers are available on Maven Central. So, you can consider Maven Central as a distribution center for the Oracle JDBC drivers and companion JAR files.

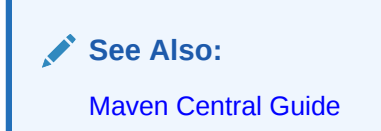

## 2.2 Universal Connection Pool

Connection pools help improve performance by reusing connection objects and reducing the number of times that connection objects are created.

Oracle Universal Connection Pool (UCP) is a feature rich Java connection pool that provides connection pool functionalities, along with high availability, scalability and load balancing with the help of tighter integration with Oracle Database configurations.

A Java application or container must have ucp. jar in their classpath, along with the ojdbc8.jar (JDK8), to be able to use UCP.

**See Also:** *Oracle Universal Connection Pool Developer's Guide*

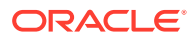

## <span id="page-13-0"></span>2.3 Java in the Database (OJVM)

Oracle Database has a Java Virtual Machine (JVM) that resides in the server. It helps Java applications running in the Oracle JVM on the server to access data present on the same system and same process.

Java in the Database is recommended for applications that are data-intensive. JVM has the ability to use the underlying Oracle RDBMS libraries directly, without the use of a network connection between the Java code and SQL data. This helps improve performance and execution. For data access, Oracle Database uses server-side internal driver when Java code runs on the server.

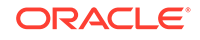

# <span id="page-14-0"></span>3 Overview of the HR Web Application

The HR Web Application is intended to give you access to information related to all employees of AnyCo Corporation.

The two types of users that will be able to access this application are:

- HRStaff
- HRAdmin

The HRStaff and HRAdmin accounts have different privileges.

HRStaff has read only access to the application and does not have privileges to update/delete an employee record. HRStaff can only List the employees and Search by Employee ID.

The HRAdmin, has complete control on the application and has read and write privileges. HRAdmin is the only user who has access to all functionalities of the application such as *update/delete an employee record*, or *provide salary increment for all employees*.

This chapter has the following sections:

- Functionalities of the HR Web Application
- **[Packages](#page-8-0)**

### 3.1 Functionalities of the HR Web Application

Following is a list of functionalities to access information related to AnyCo Corporation:

Through the **hrstaff**, you can perform the following functions:

• **List All Employees**

Use the List All Employees option to retrieve employee information. This function lists information such as Employee ID, First Name, Last Name, Email, Phone Number, Job Id, and Salary.

#### • **Search By Employee ID**

Use the Employee ID which is the primary key to search for a particular employee.

Through the **hradmin** user, you can perform the following functions:

The **hradmin** user has full control of the application and has both read and update privileges.

#### • **Update Employee Record**

You can update employee records, using the Update Employee Record function. First, search for employees, based on the name of the employee. You can then update employee details in the record, such as first\_name, last\_name, email, phone\_number, job\_id and salary using the UPDATE function.

ORACLE

Use the DELETE function to the delete the entire employee record from the database.

#### • **Increment Salary**

Through the increment salary tab, you can alter (increase or decrease) the percentage of salary for hike.

### • **About**

This page provides an overview of the HR Application and explains the various functionalities it offers.

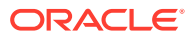

# <span id="page-16-0"></span>4 Getting Started with the Application

To develop a Java application that connects to the Oracle Database, you must ensure that certain components are installed as required.

This chapter covers the following topics:

- What You Need to Install
- [Verifying the Oracle Database 21c Installation](#page-18-0)

### 4.1 What You Need to Install

To develop the sample application, you need to install the following products and components:

- Oracle Database
- J2SE or JDK
- Apache Maven
- **IntelliJ**
- Apache Tomcat

### 4.1.1 Oracle Database

To develop the Java web application, you need a working installation of Oracle Database along with the HR schema. There are two ways you can install the Oracle Database.

#### **Option 1. Oracle Autonomous Database**

The Oracle Database Cloud Services offer access to [Oracle Cloud Free Tier](https://www.oracle.com/cloud/free/?source=:ow:o:p:nav:070220DatabaseCloudHero&intcmp=:ow:o:p:nav:070220DatabaseCloudHero) which provides services of two Autonomous Databases for an unlimited time. Oracle Autonomous Database is an all-in-one cloud database solution for data marts, data lakes, operational reporting, and batch data processing. Oracle uses machine learning to completely automate all routine database tasks—ensuring higher performance, reliability, security, and operational efficiency. You can get access to a working Autonomous Database in just a few minutes. After signing up, you will have access to your choice of **Autonomous Transaction Processing** or **Autonomous Data Warehouse** databases.

We will be using Autonomous Transaction Processing to run the HR Application.

### **Note:**

Refer to [Provisioning an ATP Database instance](https://www.youtube.com/watch?xd_co_f=24ac3171c2a3c8fa5b71580265459092&v=YSoyazzumCQ) video for instructions.

#### **Option 2: Oracle Database Express Edition (XE) Available on OTN**

ORACLE

<span id="page-17-0"></span>As an alternate option, you can install [Oracle Database Express Edition \(XE\)](https://www.oracle.com/database/technologies/xe-downloads.html) on premise.

**Note:** The [Quick Start](https://www.oracle.com/database/technologies/appdev/xe/quickstart.html) guide provides instructions on how to download and install the Oracle Database Express Edition (XE) on your machine.

### 4.1.2 Install the HR schema

The HR web application uses the tables and data from the HR sample schema provided by Oracle. You need to install the HR schema in your database.

Once you provision your Autonomous Database or install Oracle Databse XE, see Installing HR Schema for detailed instructions to install the sample schema.

### 4.1.3 J2SE or JDK

To create and compile Java applications, you need the full Java 2 Platform, Standard Edition, Software Development Kit (J2SE SDK), formerly known as the Java Development Kit (JDK).

- **1.** Download and install the Java SE. Refer [http://www.oracle.com/technetwork/java/](http://www.oracle.com/technetwork/java/javase/downloads/index.html) [javase/downloads/index.html.](http://www.oracle.com/technetwork/java/javase/downloads/index.html)
- **2.** Set the PATH environment variable for JDK. Refer [JDK Installation Instructions for](https://docs.oracle.com/en/java/javase/14/install/installation-jdk-microsoft-windows-platforms.html#GUID-96EB3876-8C7A-4A25-9F3A-A2983FEC016A) [Windows](https://docs.oracle.com/en/java/javase/14/install/installation-jdk-microsoft-windows-platforms.html#GUID-96EB3876-8C7A-4A25-9F3A-A2983FEC016A) for detailed instructions.

### 4.1.4 JDBC Drivers

You need to download certain JDBC drivers for running the HR application.

This guide uses Maven Central to download the necessary JDBC drivers required for the application. Later in this guide, you learn to add the following dependency to your project's pom.xml file:

```
<dependencies>
   <dependency>
     <groupId>com.oracle.database.jdbc<groupId>
     <artifactId>ojdbc8-production</artifactId>
     <version>19.7.0.0</version>
     <type>pom</type>
   </dependency>
</dependencies>
```
The ojdbc8-production pulls all the required JDBC jars from the Maven Central Repository. For more information, see the [Maven Central Guide](https://www.oracle.com/database/technologies/maven-central-guide.html).

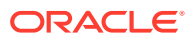

### <span id="page-18-0"></span>4.1.5 Integrated Development Environment

For ease in developing the application, you can choose to develop your application in an integrated development environment (IDE). This guide uses IntelliJ Idea community version to create and update the files for this application.

### **Note:**

To download and install IntelliJ Idea, see <https://www.jetbrains.com/idea/>.

### 4.1.6 Web Server

The sample application developed in this guide uses JavaServer Pages (JSP) technology to display information and accept input from users. To deploy these pages, you need a Web server with a servlet and JSP container.

This guide uses the Apache Tomcat server for deploying the JSP pages.

For more information on how to download and install Apache Tomcat, refer to [http://](http://tomcat.apache.org/) [tomcat.apache.org/.](http://tomcat.apache.org/)

## 4.2 Verifying the Oracle Database Installation

Oracle Database installation is platform-specific. You must verify that the installation was successful before you proceed to create the sample application.

### **Verify the Oracle Database XE Installation**

- **1.** Verify the Oracle Database XE installation by connecting to the database.
- **2.** From the command prompt, connect to sqlplus.

>sqlplus system/<password>@xepdb1

SQL\*Plus: Release 18.0.0.0.0 - Production on Wed Sep 9 16:01:34 2020 Version 18.4.0.0.0

Copyright (c) 1982, 2018, Oracle. All rights reserved.

Connected to: Oracle Database 18c Express Edition Release 18.0.0.0.0 - Production Version 18.4.0.0.0 SQL>

**3.** As an optional step, you can run a sample Java application with Oracle Database using JDBC. See [Quick Start with JDBC.](https://www.oracle.com/database/technologies/develop-java-apps-using-jdbc.html)

**Verify connecting to Oracle ATP Instance**

Once you provision an ATP instance, verify the connection as follows:

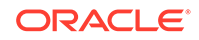

- <span id="page-19-0"></span>**1.** Download the Client Credentials. Login to your database instance and click on the **DB Connection** tab. Select **Instance Wallet** for Wallet type and click **Download Wallet**. Unzip the file to a secure directory on your local machine.
- **2.** Follow instructions provided in the [Java Connectivity with Autonomous Database](https://www.oracle.com/database/technologies/java-connectivity-to-atp.html) to connect using JDBC and UCP code samples.

## 4.3 Github Repository Details

The source files for the HR Web Application is available on GitHub.

#### **Table 4-1 Github Repository Details**

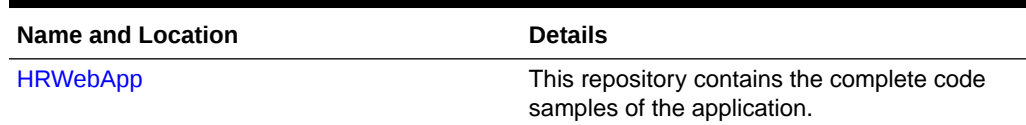

## 4.4 Import the Application in IntelliJ

Import the application in IntelliJ as follows:

**1.** Open IntelliJ and select **Open or Import**.

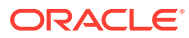

<span id="page-20-0"></span>**2.** Navigate to the location where the HRWebApp is downloaded. Select HRWebApp and click **OK.**

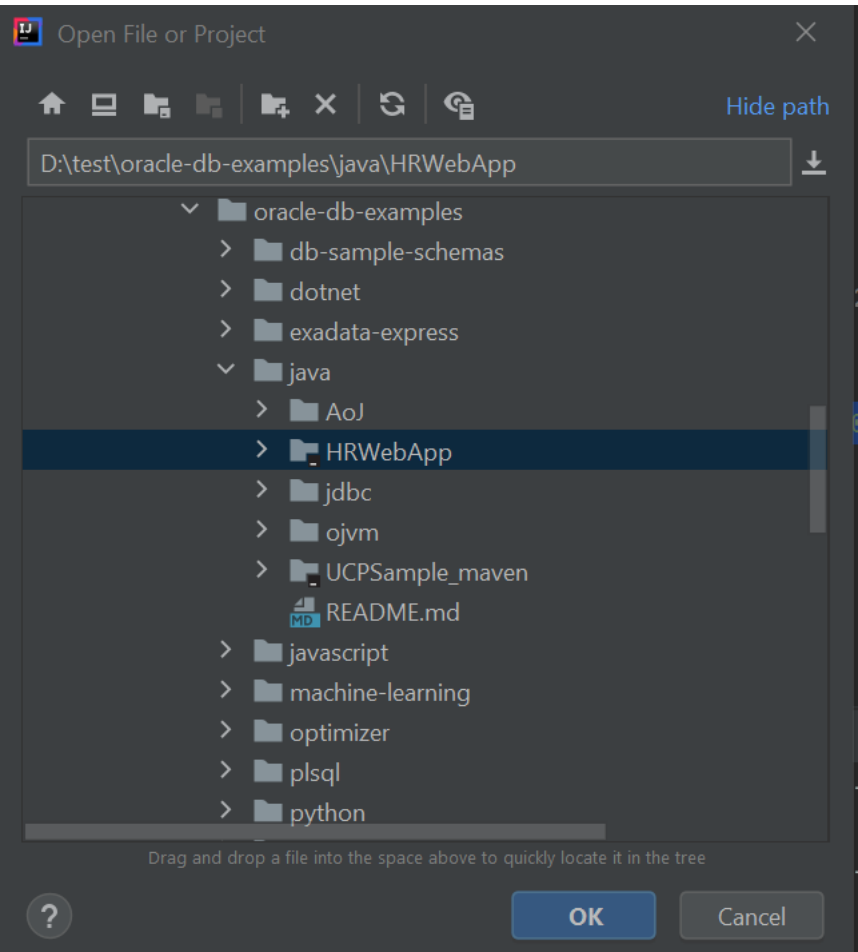

**3.** A project with all the files required to build the HR Web application is displayed.

## 4.5 Compile the Application in IntelliJ

The HR Web Application easily compiles using Maven in IntelliJ.

The code requires a few updates before you compile the application.

The HRWebApp must be downloaded and opened in IntelliJ.

**1.** In the Project window on the left, double-click on **pom.xml** file.

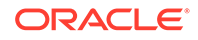

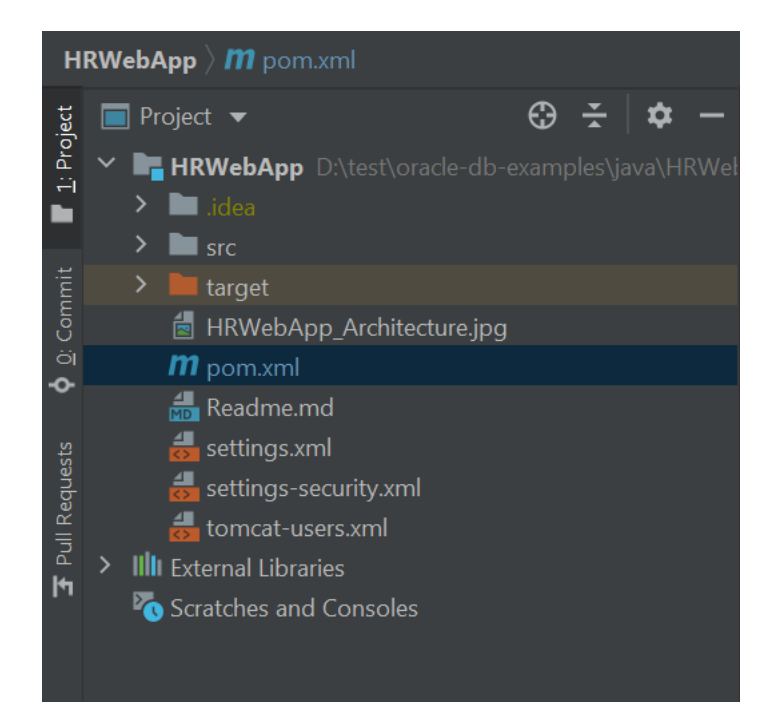

**2.** Add the following dependency under the <dependencies> tag in pom.xml file. See [JDBC Drivers](#page-17-0) for more information.

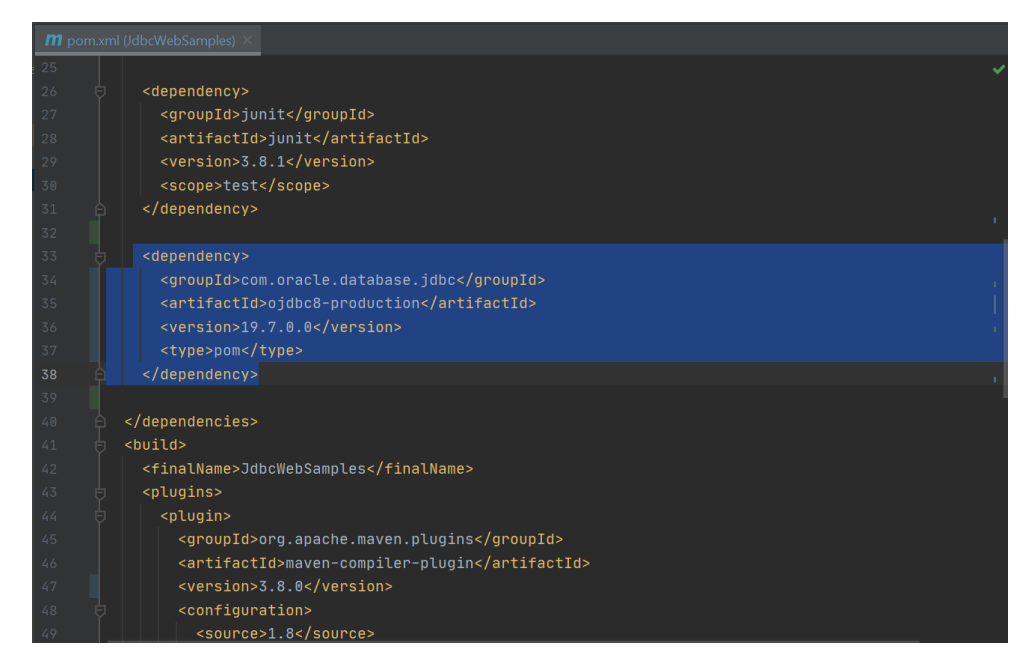

**3.** In the Project window, expand the **src** folder, expand **main** and then **Java** folder. Under **Java**, expand **com.oracle.jdbc.samples**. In the **bean** folder, double-click **JdbcBeanImpl.**

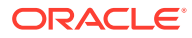

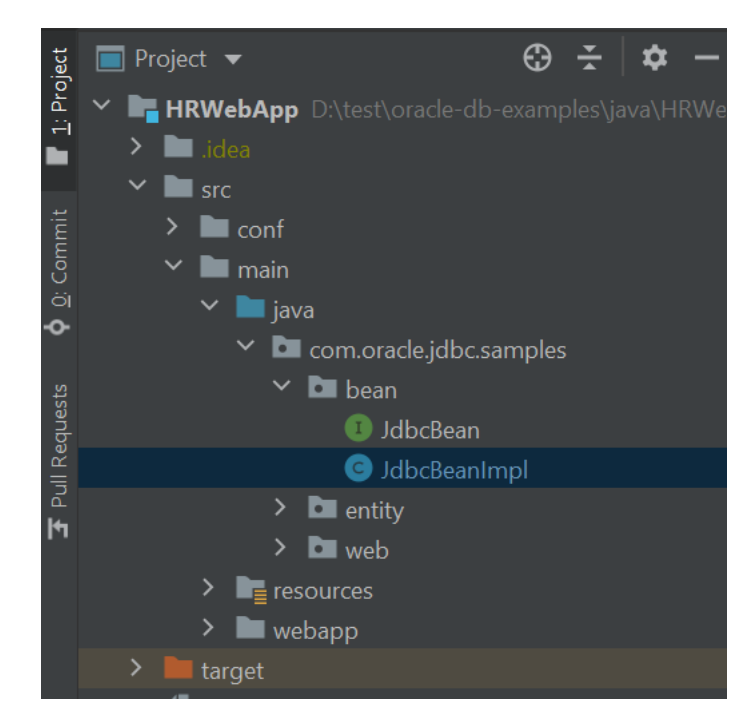

**4.** Update the *connection* variable with the details of your database connection. For example, to connect to the HR schema on the Oracle XE database instance **xepdb1** with port 1522 on your machine, edit the *url* parameter as follows:

Connection connection =

DriverManager.getConnection("jdbc:oracle:thin:@localhost:1522/ xepdb1", "hr", "hr");

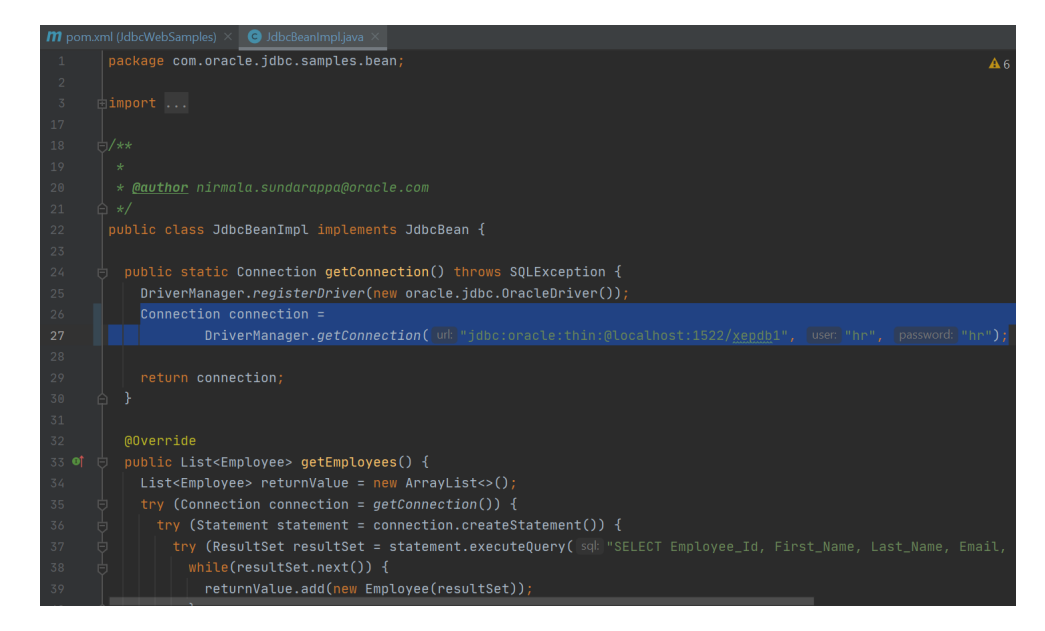

**5.** In the **File** menu, select **Save All** to save the changes.

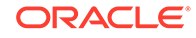

**6.** In the Maven window on the right, double-click on **clean** to clean the source code. The build progress is shown in the Run window at the

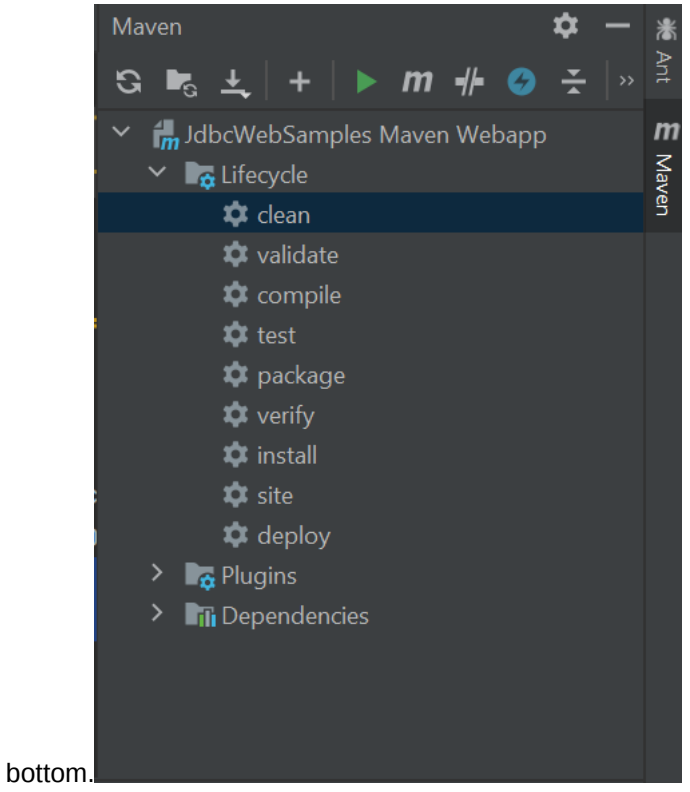

- **7.** Similarly, double-click on **compile** and **package** in the same order.
- **8.** Once the source code is packaged successfully, a war file is generated. Locate the JdbcWebSamples.war under the **target** folder.

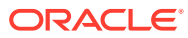

<span id="page-24-0"></span>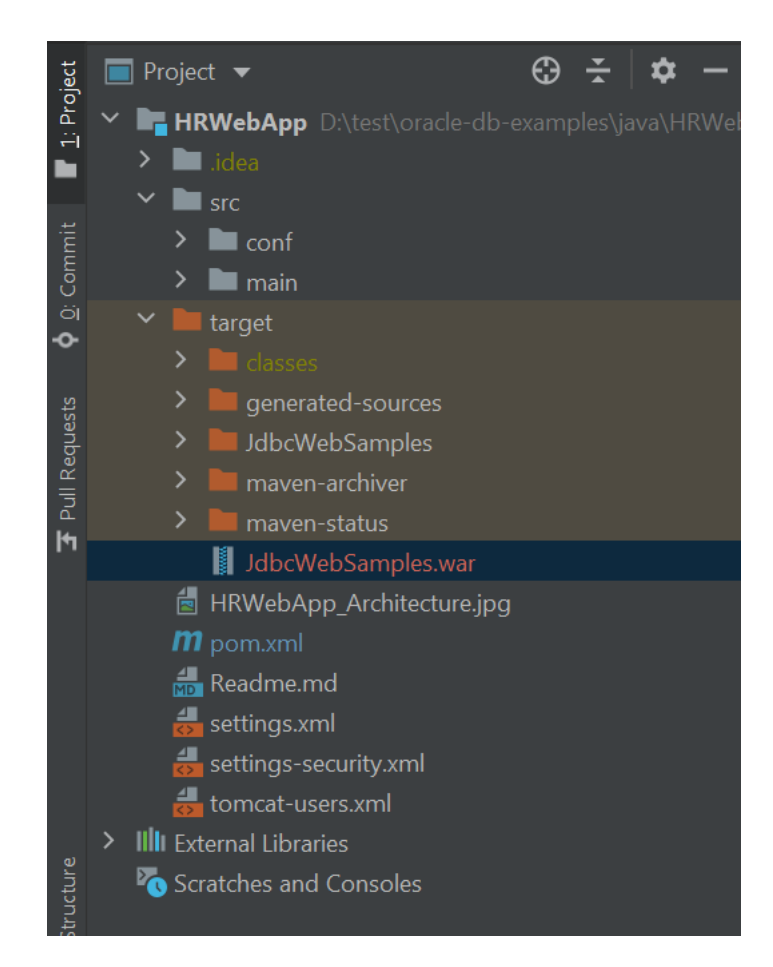

## 4.6 Run the HR Web Application

The HR Web application is run using the Tomcat server.

#### **Deploy the .war file on the Apache server**

- **1.** Navigate to the HRWebApp folder on your local machine. Under the target folder, locate JdbcWebSamples.war file.
- **2.** Place JdbcWebSamples.war file under TOMCAT\_HOME/webapps/.
- **3.** Navigate to the HRWebApp folder on your local machine. Locate tomcatusers.xml file.
- **4.** Place tomcat-users.xml file under TOMCAT\_HOME/conf/.
- **5.** Start the tomcat server.
- **6.** Once the tomcat is started, access the HR web application from a browser using the URL http://localhost:8080/JdbcWebSamples/.

#### **Verify the HR Web Application**

**1.** Login to the application with either **hradmin** or **hrstaff** user.

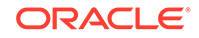

### **Note:**

- For more information about the **hradmin** and **hrstaff** users, see [Overview of the HR Web Application](#page-14-0) and **[Create Login and Logout](#page-54-0) [Functionality](#page-54-0)**.
- Refer [tomcat-users.xml](https://github.com/oracle/oracle-db-examples/blob/master/java/HRWebApp/tomcat-users.xml) file for the username and password information required to login to the HR Web Application.
- **2.** HR Web Application has several functionalities. **List All** displays the employees' details such as Employee id, First\_name, Last\_Name, Email, Phone\_number, Job\_id, Salary etc. The details are retrieved from the *Employees* table and displayed on a web page. See the screenshot below that shows **List All** functionality.
- **3.** Similarly, verify the remaining functionalities such as Search by ID, Update Employee Record and Increment Salary by giving appropriate inputs.

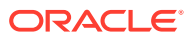

# <span id="page-26-0"></span>5 List All Employees

The HR web Application has several functionalities. The **List All** tab in the application displays the details of employees on the web page.

The employee details such as *Employee\_id, First\_name, Last\_Name, Email, Phone\_number, Job\_id, Salary* and so on, are retrieved from the *Employees* table in the database.

In this chapter, you learn to create the basic structure of all the Java classes required to run the HR Web application. You learn to add the code required to build the **List All** functionality. You will learn how to:

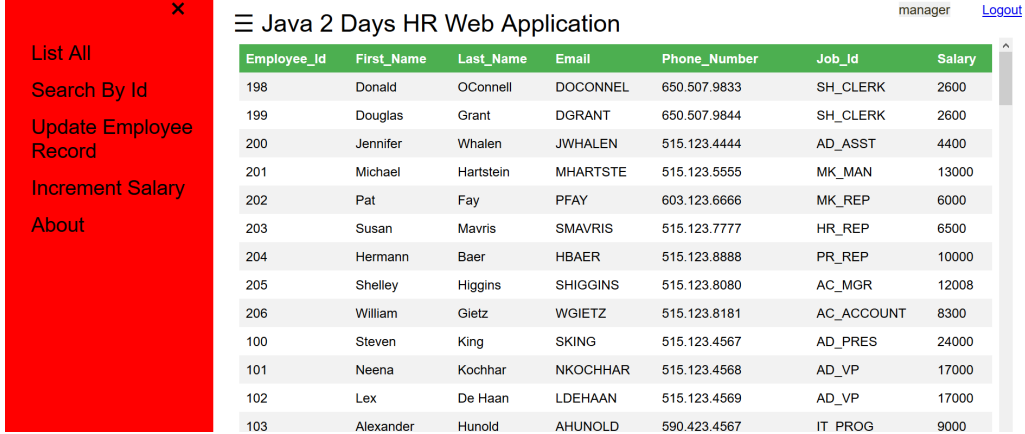

- **1.** Create JavaBean. java and declare a new method getEmployees in JavaBean.java.
- **2.** Create JavaBeanImpl.java and implement a new method getEmployees in JavaBeanImpl.java.
- **3.** Create WebController. java to process the request and response.
- **4.** Create a HTML page listAll.html to display the results.
- **5.** Create a CSS page app.css to be used by the HR Web Application.

#### **Note:**

The upcoming chapters of the guide explain the step-by-step instructions to create the Java classes and methods that you require for each functionality of the HR Web Application. Use these instructions as a reference. You can download the complete source code from GitHub. See the [Github Repository](#page-19-0) [Details](#page-19-0).

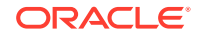

### <span id="page-27-0"></span>5.1 Creating a Java Bean Entity for an Employee

The Employee class contains the getter and setter methods for all attributes of an employee. For example, the First\_name has a getter and a setter method like getFirst\_Name and setFirst\_Name respectively.

**Class Name:** src/main/java/com/oracle/jdbc/samples/entity/Employee.java

**Github Location:** [Employee.java](https://github.com/oracle/oracle-db-examples/blob/master/java/HRWebApp/src/main/java/com/oracle/jdbc/samples/entity/Employee.java)

#### **Steps to create Employee.java**:

**1.** Declare the package for the class Employee. java.

package com.oracle.jdbc.samples.entity;

**2.** Import the following packages required for the Employee class.

```
import java.sql.ResultSet;
import java.sql.SQLException;
import java.sql.Timestamp;
```
**3.** Declare an Employee class. Add a pair of parenthesis ({ }). Place the cursor in between the parenthesis:

public class Employee {}

**4.** Declare the following variables for each one of the attributes of an employee.

```
private int Employee_Id;
private String First Name;
private String Last_Name;
private String Email;
private String Phone Number;
private String Job_Id;
private int Salary;
```
**5.** Create a constructor for the Employee class which takes ResultSet as the input and throws a SQLException. In this constructor, set all the values for the attributes of the Employee class.

```
public Employee(ResultSet resultSet) throws SQLException {
  this.Employee Id = resultSet.getInt(1);
   this.First_Name = resultSet.getString(2);
  this. Last Name = resultSet.getString(3);
  this.Email = resultSet.getString(4); this.Phone_Number = resultSet.getString(5);
   this.Job_Id = resultSet.getString(6);
   this.Salary = resultSet.getInt(7);
}
```
**6.** Create the Getter and Setter methods, that is, getX and setX methods to get and set the values for all attributes of the Employee such as Employee\_id, first\_name,

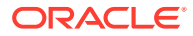

<span id="page-28-0"></span>last\_name, salary, and so on. For example, the getter and setter methods for the Employee\_Id is as follows:

```
public int getEmployee_Id() {
    return Employee_Id;
}
  public void setEmployee_Id(int Employee_Id) {
     this.Employee Id = Employee Id;
   }
```
### 5.2 Creating a Java Bean Interface for a JDBC Connection

The JdbcBean.java class fetches a list of Employee objects.

**Class Name:** src/main/java/com/oracle/jdbc/samples/bean/JdbcBean.java

**Github Location:** [JdbcBean.java](https://github.com/oracle/oracle-db-examples/blob/master/java/HRWebApp/src/main/java/com/oracle/jdbc/samples/bean/JdbcBean.java)

#### **Steps to create JdbcBean.java**:

**1.** Declare the package for the class JdbcBean. java.

package com.oracle.jdbc.samples.bean;

**2.** Import Employee entity class as it contains the employee details.

import com.oracle.jdbc.samples.entity.Employee;

**3.** Declare an interface EmployeeBean class. Inside the EmployeeBean class, declare a method getEmployees() that returns a list of Employee objects. Similarly, you learn to declare the methods getEmployee(int), updateEmployee(int), getEmployeeByFn(String) and incrementSalary(int) for other functionalities in the next few chapters.

```
public interface EmployeeBean {
     public List<Employee> getEmployees(); 
}
```
## 5.3 Creating a Java Bean Implementation for a JDBC **Connection**

The  $J$ dbcBeanImpl. java is an implementation class that implements all the methods declared in the JdbcBean. java.

**Class Name**: src/main/java/com/oracle/jdbc/samples/bean/JdbcBeanImpl.java

**Github Location**: [JdbcBeanImpl.java](https://github.com/oracle/oracle-db-examples/blob/master/java/HRWebApp/src/main/java/com/oracle/jdbc/samples/bean/JdbcBeanImpl.java)

**Steps to create JdbcBeanImpl.java**:

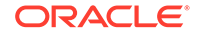

- **1.** Create a method getConnection() to establish a connection to the database. Ensure that you update the connection string, the database username and the database password to point to your database.
	- **a.** Declare the package for the JavaBean. java class. Import the Employee class as it contains the employee details.

```
package com.oracle.jdbc.samples.bean;
import com.oracle.jdbc.samples.entity.Employee;
```
**b.** Import the other dependent classes as shown in the following code snippet. If a particular class is not imported, then IntelliJ displays a message reminding you to import the required package.

```
import java.sql.*;
   import java.util.ArrayList;
   import java.util.List;
   import java.util.logging.Level;
   import java.util.logging.Logger;
   import java.sql.PreparedStatement;
   import oracle.jdbc.OracleStatement;
   import oracle.jdbc.OracleConnection;
   import oracle.jdbc.driver.OracleDriver;
   import oracle.jdbc.OracleTypes;
   import java.sql.PreparedStatement;
   import oracle.jdbc.OracleStatement;
   import oracle.jdbc.OracleConnection;
   import oracle.ucp.jdbc.PoolDataSourceFactory;
   import oracle.ucp.jdbc.PoolDataSource;
c. Declare the JavaBeanImpl class that implements JavaBean.
   public class JavaBeanImpln implements JavaBean { }
d. Inside the JavaBeanImpl class, create a logger to log exceptions.
   static final Logger logger = 
   Logger.getLogger("com.oracle.jdbc.samples.bean.JdbcBeanImpl");
e. Inside the JavaBeanImpl class, declare a static method getConnection(). The
   getConection() method registers the driver and establishes the database
   connection by passing the connection string, the database username and the
   database password as shown in the following code snippet.
```

```
public static Connection getConnection() throws SQLException {
   DriverManager.registerDriver(new oracle.jdbc.OracleDriver());
   Connection connection 
= DriverManager.getConnection("jdbc:oracle:thin:@//
myorclhost:5521/myorcldbservice", "hr", "hr");
```
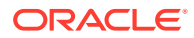

```
 return connection;
}
```
- <span id="page-30-0"></span>**2.** Create a method get Employees () to retrieve a list of employees from the EMPLOYEES table. Update the SELECT query to be used by choosing the columns that you want from the EMPLOYEES table.
	- **a.** Inside the JavaBeanImpl class, declare the method getEmployees().
	- **b.** Use try and catch blocks to establish a database connection and fetch the employee details using a SQL SELECT statement.
	- **c.** Store the employee details in an array returnValue.
	- **d.** Catch the SQLException and log the message in logger.

```
public List<Employee> getEmployees() {
   List<Employee> returnValue = new ArrayList<>();
   try (Connection connection = getConnection()) {
      try (Statement statement = connection.createStatement()) {
          try (ResultSet resultSet = statement.executeQuery("
              SELECT Employee Id, First Name, Last Name, Email,
Phone_Number, Job_Id, Salary 
               FROM EMPLOYEES")) {
            while(resultSet.next()) {
               returnValue.add(new Employee(resultSet));
 }
 }
 }
   } catch (SQLException ex) {
logger.log(Level.SEVERE, null, ex);
     ex.printStackTrace();
 }
return returnValue;
}
```
### **Note:**

This topic describes how to add the implementation method of **List All** functionality. Similarly, you learn to add getEmployee, updateEmployee, getEmployeeByFn and incrementSalary implementation methods for other functionalities of the HR Web Application in the upcoming chapters.

### 5.4 Creating a Servlet to Process the Request

In this section, you learn to create a Servlet to process a request.

**Class Name:** src/main/java/com/oracle/jdbc/samples/web/WebController.java

**Github Location:** [WebController.java](https://github.com/oracle/oracle-db-examples/blob/master/java/HRWebApp/src/main/java/com/oracle/jdbc/samples/web/WebController.java)

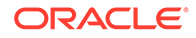

**Description:** This is the main servlet that controls all the flows of the application. For every new functionality of the application, we will be adding the code to handle the new requests and responses in doPost() and processResponse() respectively.

#### **Steps to create a Servlet:**

**1.** Declare the package for the WebController.java. Import Employee, EmployeeBeanImpl and Google GSON for displaying the Employee results and other dependent classes as shown below. If the particular class is not imported, then IntelliJ will display a message reminding you to import the required package.

```
package com.oracle.jdbc.samples.web;
import com.oracle.jdbc.samples.entity.Employee;
import com.oracle.jdbc.samples.bean.EmployeeBean;
import com.oracle.jdbc.samples.bean.EmployeeBeanImpl;
import com.google.gson.Gson; import 
com.google.gson.reflect.TypeToken;
import javax.servlet.ServletException;
import javax.servlet.annotation.WebServlet;
import javax.servlet.http.*;
import java.io.IOException;
import java.io.PrintWriter;
import java.io.BufferedReader;
import java.util.ArrayList;
import java.util.List;
import java.util.Map;
import java.util.logging.Logger;
```
**2.** Add the annotation to the Servlet.

```
@WebServlet(name = "WebController", urlPatterns = {"/
WebController"})
```
**3.** Declare the WebController class that extends HttpServlet. Initialize jdbcBean of the type JdbcBeanImpl. This will be a global variable and available for all the methods such as  $reportError()$ , processRequest $()$ , and doGet $()$  to use.

```
public class WebController extends HttpServlet {
     JdbcBean jdbcBean = new JdbcBeanImpl(); 
}
```
**4.** Create the reportError() method to capture and display the error on the web page.

```
private void reportError(HttpServletResponse response, String 
message)
throws ServletException, IOException {
  response.setContentType("text/html;charset=UTF-8"); /*Set the 
response content type to be "text/html" and charset=UTF-8*/
  /*Print the error message*/
  try (PrintWriter out = response.getWriter()) {
```

```
out.println("<!DOCTYPE html>");
     out.println("<html>");
     out.println("<head>");
    out.println("<title>Servlet WebController</title>");
     out.println("</head>");
    out.println("<br/>body>");
    out.println("<h1>" + message + "</h1>");
     out.println("</body>");
     out.println("</html>");
   }
}
```
**5.** Create the processRequest method to create processes that requests for HTTP GET and POST methods.

```
protected void processRequest(HttpServletRequest request, 
HttpServletResponse response)
throws ServletException, IOException {
   Gson gson = new Gson();
   List<Employee> employeeList = null;
    if ((value = request.getParameter(LOGOUT)) != null) {
/* Get session and then invalidate it */
     HttpSession session = request.getSession(false);
     if (request.isRequestedSessionIdValid() && session != null) {
       session.invalidate();
 }
    handleLogOutResponse(request,response);
     response.setStatus(HttpServletResponse.SC_UNAUTHORIZED);
 }
else {
    /*Instantiate the employeeList object by invoking getEmployees 
method of JavaBean*/
     employeeList = jdbcBean.getEmployees();
   }
if(employeeList != null) {
     response.setContentType("application/json"); /*Set the content 
type to 'application/json' */
  /* Invoke the toJson(…) method and convert the employeeList to 
JSON*/
     gson.toJson(employeeList,
         new TypeToken<ArrayList<Employee>>() {
         }.getType(),
         response.getWriter());
   }
/*Add an else condition to cover the error scenario when the 
employeeList is empty*/
else {
     response.setStatus(HttpServletResponse.SC_NOT_FOUND);
   }
```
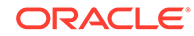

<span id="page-33-0"></span>**6.** Create the handleLogOutResponse(request, response) method to edit the cookie information when a user is logging out of the application.

```
private void handleLogOutResponse(HttpServletRequest request, 
HttpServletResponse response) {
  Cookie[] cookies = request.getCookies();
  for (Cookie cookie : cookies) {
     cookie.setMaxAge(0);
     cookie.setValue(null);
     cookie.setPath("/");
     response.addCookie(cookie);
   }
}
```
**7.** Create the doGet method to get the employee details from the database and show the results in JSON. JSON will be the output format of the results that is shown on the HTML.

```
protected void doGet(HttpServletRequest request, 
HttpServletResponse response)
throws ServletException, IOException {
  processRequest(request, response);
}
```
**8.** Create the getServletInfo method to display generic information about the servlet.

```
public String getServletInfo() { 
  return "JdbcWebServlet: Reading Employees table using JDBC and 
transforming it as a JSON.";
}
```
### 5.5 Create an HTML Page to Display Results

This section describes the steps to create a HTML page that displays the list of employees retrieved from the database.

**Class Name:**src/main/webapp/listAll.html

**Github Location: [listAll.html](https://github.com/oracle/oracle-db-examples/blob/master/java/HRWebApp/src/main/webapp/listAll.html)** 

}

#### **Steps to create the HTML page:**

**1.** Create the title, stylesheet, and body for the HTML page.

```
<!DOCTYPE html>
<html lang="en">
<head>
```
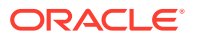

```
<meta charset="UTF-8">
<title>List all Employees</title>
<link rel="stylesheet" type="text/css" href="css/app.css" >
</head>
```
**2.** Inside the <script> tag, declare few variables for the URL and HTTPRequest.

```
<script>
var xmlhttp = new XMLHttpRequest();
var url = "WebController";
```
**3.** Define the action to be performed when the requests are sent, that is, when the links for each one of the functionalities is selected.

```
xmlhttp.onreadystatechange=function() {
     if (xmlhttp.readyState == 4 \&x xmlhttp.status == 200) {
        processResponse(xmlhttp.responseText);
      }
    }
xmlhttp.open("GET", url, true);
xmlhttp.send();
```
**4.** Create the function processResponse() to display JSON results on HTML page.

```
function processResponse(response) {
// Process the JSON response into an array. 
var arr = JSON.parse(response);
var i;
var out - "<table>";
keys = Object.keys(arr[0]);
//Print headers
out += "<tr>"
for(i = 0; i < keys.length; ++i) {
   out += "<th>"+keys [i]+"</th>"
}
out += "</tr>";
// Print values
for(j = 0; j < arr.length; j++) {
   out += "<tr>"
  for(i = 0; i < keys.length; ++i) {
     out += "<td>"+arr[j][keys[i]]+"</td>"
   }
out += "\lt/tr"
}
out += "</table>";
document.getElementById("id-emp").innerHTML = out;
}
```
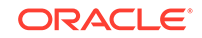

## <span id="page-35-0"></span>5.6 Create a CSS File

The stylesheet has the color, font, and style specifications for all the UI elements such as buttons, side navigation, main page, links, etc., on the web page.

**Class Name:** src/main/webapp/css/app.css

**Github Location :** [app.css](https://github.com/oracle/oracle-db-examples/blob/master/java/HRWebApp/src/main/webapp/css/app.css)

#### **Steps to use the CSS file:**

- **1.** Download the app.css file.
- **2.** Include the stylesheet in all the HTML pages of the HR Web application by adding the following line of code in the <head> section of the HTML page.

<link rel="stylesheet" type="text/css" href="css/app.css">

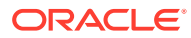

# <span id="page-36-0"></span>6 Search by Employee ID

**Search by Employee Id** searches for a particular employee based on the given employee Id.

The employee ID is the primary key in the EMPLOYEES table. You enter a valid employee ID in the HR Web application and submit to fetch the corresponding employee details from the database.

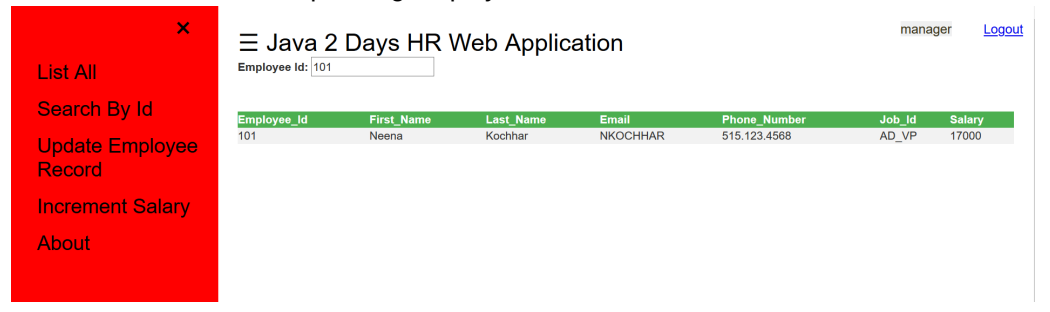

In this chapter, you learn to add code required to build the **Search by Employee ID** functionality. You will learn how to:

- 1. Declare a new method getEmployee(int) in JavaBean.java.
- **2.** Implement a new method getEmployee(int) in JavaBeanImpl.java.
- **3.** Add new code to WebController. java to process the request and response.
- **4.** Create a HTML page listById.html to display the results.

### 6.1 Jdbc Java Bean

Declare and implement a new method getEmployee(int) in JBedbcan.java and JdbcBeanImpl.java respectively. This method takes the employee Id as an input parameter and returns an object of type Employee.

**Class Name:** src/main/java/com/oracle/jdbc/samples/bean/JdbcBean.java

**Github Location:** [JdbcBean.java](https://github.com/oracle/oracle-db-examples/blob/master/java/HRWebApp/src/main/java/com/oracle/jdbc/samples/entity/Employee.java)

**Steps to declare the new method:**

- **1.** Open the JdbcBean.java file in IntelliJ. To create the JdbcBean.java class, refer to [Creating a Java Bean Interface for a JDBC Connection.](#page-28-0) Use the same class and declare new methods for each one of the functionalities.
- **2.** Add the following code snippet to declare the getEmployee(int) method which takes the employee Id as input:

public List<Employee> getEmployee(int empId);

**Class Name**: src/main/java/com/oracle/jdbc/samples/bean/JdbcBeanImpl.java

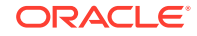

#### <span id="page-37-0"></span>**Github Location**: [JdbcBeanImpl.java](https://github.com/oracle/oracle-db-examples/blob/master/java/HRWebApp/src/main/java/com/oracle/jdbc/samples/bean/JdbcBeanImpl.java)

#### **Steps to implement the new method:**

- **1.** Open the JdbcBeanImpl.java file in IntelliJ. To create the JdbcBeanImpl.java class, refer to [Creating a Java Bean Implementation for a JDBC Connection](#page-28-0). Use the same class and add new implementation methods for each one of the functionalities.
- **2.** Add the following code snippet to implement the  $getEmployee(int)$  method:

```
public List<Employee> getEmployee(int empId) {
  List<Employee> returnValue = new ArrayList<>();
/*Get the database connection*/
  try (Connection connection = getConnection()) {
/* Insert the SQL statement to fetch an employee using the employee 
Id */
    try (PreparedStatement preparedStatement = 
connection.prepareStatement(
         "SELECT Employee_Id, First_Name, Last_Name, Email, 
Phone_Number, Job_Id, Salary FROM EMPLOYEES WHERE Employee_Id 
= ?")) {
         preparedStatement.setInt(1, empId); /* Set the input 
parameter */
         try (ResultSet resultSet = 
preparedStatement.executeQuery()) {
         if(resultSet.next()) { /* Check if the resultSet has any 
value */
          returnValue.add(new Employee(resultSet)); 
 }
       }
     }
   } catch (SQLException ex) { /* Catch the SQLException and log 
the message in logger*/
logger.log(Level.SEVERE, null, ex);
    ex.printStackTrace();
   }
return returnValue; /* Return the List of Employees */
}
```
### 6.2 Add the code to a Servlet to process the request

Add the relevant code to WebController. java to search by employee Id.

**Class Name:** src/main/java/com/oracle/jdbc/samples/web/WebController.java

**Github Location**: [WebController.java](https://github.com/oracle/oracle-db-examples/blob/master/java/HRWebApp/src/main/java/com/oracle/jdbc/samples/web/WebController.java)

#### **Steps to add the code:**

**1.** Open the WebController.java class. To create the WebController.java, refer to [Creating a Servlet to Process the Request.](#page-30-0) Use the same class and add the required code.

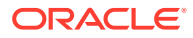

<span id="page-38-0"></span>**2.** Declare a variable ID\_KEY to capture the employee id. This is a global variable, hence, declare it outside the method processRequest() but within the WebController class.

```
private static final String ID_KEY = "id";
```
**3.** The method processRequest() is already created in the **ListAll** feature. Now, we add the code to implement **Search by employee id** functionality. Declare a variable value of the String type to capture the input from the user.

```
String value = null;
```
**4.** Add an IF condition to handle the new functionality. Get the employee id entered by the user and invoke the method  $q$ et  $Emplayer$  (int) to verify if the employee record exists.

```
if ((value = request.getParameter(ID KEY)) != null) {
       int empId = Integer.valueOf(value).intValue();
       employeeList = employeeBean.getEmployee(empId);
    } else { 
       // Previously used getEmployees() method for Listall feature
      employeeList = employeeBean.getEmployees();
    }
```
### 6.3 Create a New HTML for Search by Employee Id

A HTML page that shows an input placeholder for the user to enter the employee id. If the employee record is found, then the details of the employee is displayed on the page, otherwise, an error message will be displayed.

**Class Name:**src/main/webapp/listById.html

**Github Location:** [listById.html](https://github.com/oracle/oracle-db-examples/blob/master/java/HRWebApp/src/main/webapp/listById.html)

#### **Steps to create the HTML page:**

**1.** Create the title, stylesheet, and body for the HTML page.

```
<!DOCTYPE html>
<html lang="en">
<head>
<meta charset="UTF-8">
<title>List Employee by Id</title>
<!-- Specify the stylesheet here -->
<link rel="stylesheet" type="text/css" href="css/app.css" >
<!-- Bootstrap JS for the UI -->
<link rel="stylesheet" 
href="http://maxcdn.bootstrapcdn.com/bootstrap/3.3.6/css/
bootstrap.min.css">
</head>
```
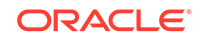

**2.** Start the <body> tag and a <input> tag for capturing the employee id.

```
<body>
<div><label>Employee Id: </label>
<input id="empId" type="textfield"
onkeypress="return waitForEnter(event)"\>
</div>
br/br/<script>
function waitForEnter(e) {
  if (e.keyCode == 13) {
    var tb = document.getElementById("empId");
    fetchElementById(tb.value)
     return false;
   }
}
<script>
var xmlhttp = new XMLHttpRequest();
var url = "WebController";
```
**3.** Define the action when a request is sent, that is, when a link for any one of the functionality is selected.

```
xmlhttp.onreadystatechange=function() {
     if (xmlhttp.readyState == 4 \&x xmlhttp.status == 200) {
        processResponse(xmlhttp.responseText);
      }
    }
xmlhttp.open("GET", url, true);
xmlhttp.send();
```
**4.** Create the processResponse() function to display the JSON results on HTML page.

```
function processResponse(response) {
//Process the JSON respnse into an array.
var arr = JSON.parse(response);
      var i;
var out = "<table>";
keys = Object.keys(arr[0]);// Print Headers
out += "<tr>"
for(i = 0; i < keys.length; ++i) {
out += "<th>"+keys[i]+"</th>"
}
out += "\lt/tr";
// Print values
for(j = 0; j < arr.length; j++) {
out += "<tr>"
for(i = 0; i < keys.length; ++i) {
out += "<td>"+arr[j][keys[i]]+"</td>"
```
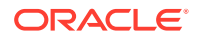

```
}
out += "\lt/tr"
}
out += "</table>";
\verb|document.getElementById("id-emp");innerHTML = out;\newline}
```
# <span id="page-41-0"></span>7 Update an Employee Record

The **Update** functionality modifies an employee record in the database according to the user edits on the web page.

First, you must search for an employee in the records. Once you retrieve the information related to the employee, you will find the **Edit** button to modify details related to the employee.

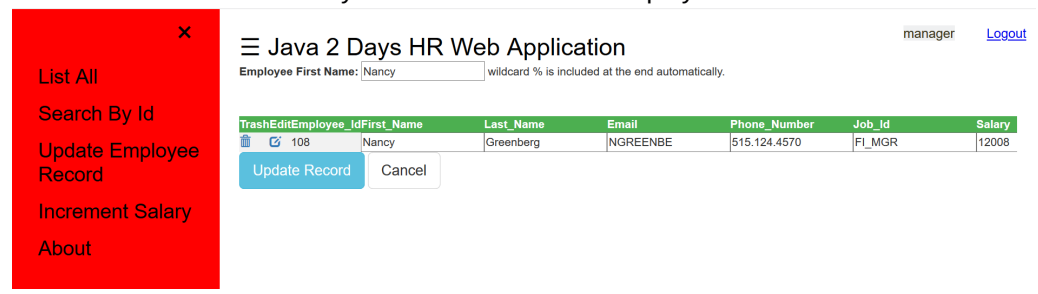

In this chapter, you learn to add code required to build the **Update** functionality. You will learn how to:

- **1.** Declare a new method getEmployeeByFn(String) in JavaBean.java.
- **2.** Declare a new method updateEmployee(int) in JavaBean.java.
- **3.** Implement a new method getEmployeeByFn(String) in JavaBeanImpl.java.
- **4.** Implement a new method updateEmployee(int) in JavaBeanImpl.java.
- **5.** Add new code to WebController. java to process the request and response.
- **6.** Create a HTML page listByName.html to display the results.

#### **Note:**

The **hradmin** user has the privilege to update an employee record. The **hrstaff** user does not have the privilege to update an employee record.

# 7.1 Declare a new method *getEmployeeByFn(String)* in EmployeeBean.java

To modify the details of an employee, the **hradmin** must first search for the employee based on his/her first name. The getEmployeeByFn(String) method searches employees based on their first name.

**Class Name:** src/main/java/com/oracle/jdbc/samples/bean/EmployeeBean.java

**Github Location:** [EmployeeBean.java](https://github.com/oracle/oracle-db-examples/blob/master/java/HRWebApp/src/main/java/com/oracle/jdbc/samples/bean/JdbcBean.java)

**Steps to declare the new method:**

ORACLE

- <span id="page-42-0"></span>**1.** Open the JdbcBean.java file in IntelliJ. To create the JdbcBean.java class, refer to [Creating a Java Bean Interface for a JDBC Connection.](#page-28-0) Use the same class and declare new methods for each one of the functionalities.
- **2.** Declare a method getEmployeeByFn(String) that takes first name as an input parameter.

public List<Employee> getEmployeeByFn(String fn);

### 7.2 Declare a new method *updateEmployee(Employee)*

The updateEmployee(Employee) method updates the attributes of an employee such as first name, last name, salary, job\_id and so on.

**Class Name:** src/main/java/com/oracle/jdbc/samples/bean/JavaBean.java.

**Github Location:** [EmployeeBean.java](https://github.com/oracle/oracle-db-examples/blob/master/java/HRWebApp/src/main/java/com/oracle/jdbc/samples/bean/JdbcBean.java)

#### **Steps to declare a new method:**

- **1.** Open the JdbcBean.java file in IntelliJ. To create the JdbcBean.java class, refer to [Creating a Java Bean Interface for a JDBC Connection.](#page-28-0) Use the same class and declare new methods for each one of the functionalities.
- **2.** Declare a method updateEmployee(Employee) that takes Employee object as an input parameter.

public Employee updateEmployee(int empId);

## 7.3 Implement a New Method  $g_{e\text{tEmployeebyFn}}$  for Search by Employee name

The getEmployeeByFn(String) method takes the employee id as the input parameter and returns an object of type Employee.

**Class Name:** src/main/java/com/oracle/jdbc/samples/bean/JdbcBeanImpl.java

**Github Location:** [EmployeeBeanImpl.java](https://github.com/oracle/oracle-db-examples/blob/master/java/HRWebApp/src/main/java/com/oracle/jdbc/samples/bean/JdbcBeanImpl.java)

#### **Steps to implement the method:**

- **1.** Open the JdbcBeanImpl.java file in IntelliJ. To create the JdbcBeanImpl.java class, refer to [Creating a Java Bean Implementation for a JDBC Connection](#page-28-0). Use the same class and add new implementation methods for each one of the functionalities.
- **2.** Add the following code snippet to implement the getEmployeeByFn(String) method:

```
public List<Employee> getEmployeeByFn(String fn) {
/* Declare an array to store the returned employee list */
  List<Employee> returnValue = new ArrayList<>();
```

```
/* Get the database connection */
```
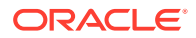

```
 try (Connection connection = getConnection()) {
/* Insert the SQL statement to fetch an employee using the employee 
first name */
try (PreparedStatement preparedStatement = 
connection.prepareStatement(
"SELECT Employee_Id, First_Name, Last_Name, Email, Phone_Number, 
Job_Id, Salary FROM EMPLOYEES WHERE First_Name LIKE ?")) {
       /* Set the input parameter as the first name */
      preparedStatement.setString(1, fn + '%'); 
       try (ResultSet resultSet = preparedStatement.executeQuery()) {
while(resultSet.next()) { /* Check if the 
resultSet has any value */
           returnValue.add(new Employee(resultSet));
 }
       }
     }
   } catch (SQLException ex) { /* Catch the SQLException and log 
the message in logger*/
logger.log(Level.SEVERE, null, ex);
     ex.printStackTrace();
 }
/* Return the list of employees from the method */
return returnValue; 
}
```
### 7.4 Implement a new method *updateEmployee(Employee)*

The updateEmployee(Employee) method enables you to update the employee details such as first\_name, last\_name, and so on in the employee record.

```
Class Name: src/main/java/com/oracle/jdbc/samples/bean/
EmployeeBeanImpl.java
```
**Github Location:** [EmployeeBeanImpl.java](https://github.com/oracle/oracle-db-examples/blob/master/java/HRWebApp/src/main/java/com/oracle/jdbc/samples/bean/JdbcBeanImpl.java)

**Steps to Implement a new method:**

- **1.** Open the JdbcBeanImpl.java file in IntelliJ. To create the JdbcBeanImpl.java class, refer to [Creating a Java Bean Implementation for a JDBC Connection](#page-28-0). Use the same class and add new implementation methods for each one of the functionalities.
- **2.** Add the following code snippet to implement the updateEmployee(Employee) method:

```
public String updateEmployee(Employee employee) throws SQLException 
{
   /*Declare and initialize a variable to capture the number of 
records updated*/
   int updateCount = 0; 
/* Get the database connection*/
   try (Connection connection = getConnection()) {
```
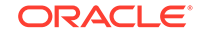

```
 try (PreparedStatement preparedStatement = 
connection.prepareStatement(
     /* Insert the SQL statement to select an employee based on the 
employee id */
       "UPDATE employees SET FIRST_NAME = ?, LAST_NAME = ?, EMAIL 
= ?, PHONE_NUMBER = ?,
         SALARY = ? WHERE EMPLOYEE_ID = ?") } {
         /*Set the new values entered by the user for each attribute 
            and execute the prepapredStatement */
               preparedStatement.setString(1, 
employee.getFirst_Name());
               preparedStatement.setString(2, 
employee.getLast_Name());
               preparedStatement.setString(3, employee.getEmail());
               preparedStatement.setString(4, 
employee.getPhone_Number());
               preparedStatement.setInt(5, employee.getSalary());
               preparedStatement.setInt(6, 
employee.getEmployee_Id());
               updateCount = preparedStatement.executeUpdate();
 }
    }catch (SQLException ex) { /* Catch the SQLException and log 
the message in the logger*/
       logger.log(Level.SEVERE, "Unable to update record", ex);
       throw new SQLException("Alert! Record could not be updated, 
"+ex.getMessage(), ex);
     }
/* Log the message with the number of records updated to the logger
*/
   logger.fine("Update count: " +updateCount);
/* If none of the records were updated, enter an alert message */
   if (updateCount != 1) {
      logger.severe("Unable to update record");
      throw new SQLException("Alert! Record could not be updated");
   }
/* Return the success message if the record was updated */
  return "Success: Record updated"; 
}
```
### 7.5 Add the code to a Servlet to process the request

Add the relevant code to WebController. java to update an employee.

**Class Name:** src/main/java/com/oracle/jdbc/samples/web/WebController.java

**Github Location**: [WebController.java](https://github.com/oracle/oracle-db-examples/blob/master/java/HRWebApp/src/main/java/com/oracle/jdbc/samples/web/WebController.java)

#### **Steps to add the code:**

**1.** Open the WebController.java class. To create the WebController.java, refer to [Creating a Servlet to Process the Request.](#page-30-0) Use the same class and add the required code.

ORACLE®

<span id="page-45-0"></span>**2.** Declare a variable FN KEY to capture first name of the employee. This is a global variable, hence, declare it outside the method processRequest() but within the WebController class.

```
private static final String FN_KEY = "firstName";
```
**3.** The method processRequest() is already created in the **ListAll** feature. Now, we add the code to implement **Update an Employee** functionality. Add an ELSEIF condition to handle the new functionality. Get the employee id entered by the user and invoke the method  $getEmployee(int)$  to verify if the employee record exists.

```
if ((value = request.getParameter(ID KEY)) != null) {
       int empId = Integer.valueOf(value).intValue();
      employeeList = employeeBean.qetEmployee(empId);
\qquad \qquad \}/* New code added below */
else if ((value = request.getParameter(FN_KEY)) != null) {
  employeeList = jdbcBean.getEmployeeByFn(value);
}
else { 
       /* Previously used getEmployees() method for Listall feature
*/
      employeeList = employeeBean.getEmployees();
 }
```
### 7.6 Create a New HTML for Search by Employee Id

A HTML page that shows an input placeholder for the user to enter the employee first name. If the employee record is found, then the details of the employee is displayed on the page, otherwise, an error message will be displayed.

**Class Name:**src/main/webapp/listById.html

**Github Location:** [listByName.html](https://github.com/oracle/oracle-db-examples/blob/master/java/HRWebApp/src/main/webapp/listByName.html)

**Steps to create the HTML page:**

**1.** Create the title, stylesheet, and body for the HTML page.

```
<!DOCTYPE html>
<html lang="en">
<head>
<meta charset="UTF-8">
<title>List Employee by Id</title>
<!-- Specify the stylesheet here -->
<link rel="stylesheet" type="text/css" href="css/app.css" >
<!-- Bootstrap JS for the UI -->
<link rel="stylesheet" 
href="http://maxcdn.bootstrapcdn.com/bootstrap/3.3.6/css/
bootstrap.min.css">
<script src="https://ajax.googleapis.com/ajax/libs/jquery/1.12.2/
jquery.min.js"></script>
</head>
```
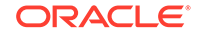

**2.** Start the <body> tag and a <input> tag for capturing the employee id.

```
<body>
<div><label>Employee First Name: </label>
   <input id="firstName" type="textfield"
          onkeypress="return waitForEnter(event)"\> wildcard % is 
included at the end automatically.</div>
br/br/<div id="id-emp"></div>
<div id="UpdateButton"> <button type="button" class="btn btn-info 
btn-lg" 
   onclick='javascipt:confirmUpdate()'>Update Record</button> 
<button type="button" 
   class="btn btn-default btn-lg" 
onclick='javascipt:cancelUpdate()'>Cancel</button>
</div>
```
**3.** Define the action when a request is sent, that is, when a link for any one of the functionality is selected.

```
$('#UpdateButton').hide();
   // keys;
   function waitForEnter(e) {
     if (e \cdot keyCode == 13) {
        fetchElement($("#firstName").val());
        return false;
      }
   }
   function fetchElement(firstName) {
     var xmlhttp = new XMLHttpRequest();
      var url = "WebController?firstName=" +firstName;
      xmlhttp.onreadystatechange=function() {
       if (xmlhttp.readyState == 4 \& xmlhttp.status == 200) {
          processResponse(xmlhttp.responseText);
         }
      }
      xmlhttp.open("GET", url, true);
      xmlhttp.send();
   }
4. Create the processResponse() function to display the JSON results on HTML
   page.
   function processResponse(response) {
      var arr = JSON.parse(response);
     if (arr == null \mid | arr.length == 0) {
```
out = '<div class="alert alert-warning"><strong>Alert!</strong>'

```
 +' No records found for the given Fist_Name</div>'
   }
  else {
     var i;
     var out = "<table>";
     // keys is global so that it can be used later as well
     keys = Object.keys(arr[0]);
     // Print headers
    out += "<tr><th>Trash</th><th>Edit</th>"
    for(i = 0; i < keys.length; ++i) {
       out += "<th>"+keys[i]+"</th>"
     }
     out += "</tr>";
     // Print values
    for(j = 0; j < arr.length; j++) {
      pk = arr[j][keys[0]];
           out += '<tr><td><a href="javascript:confirmDelete(\'' +pk 
+'\')">'
           +'<span class="glyphicon glyphicon-trash"></span>'
           +'</a></td>'
           +'<td><a href="javascript:allowEditSalary(\'' +pk +'\')">'
           +'<span class="glyphicon glyphicon-edit"></span>'
           +'</a></td>';
       // 0 is the primary key
      for(i = 0; i < keys.length; ++i) {
         // creating an id to each column
         out += "<td id='" +pk +'_' +keys[i] +"'> "+arr[j][keys[i]]
+" </td>";
       }
      out += "</tr>"
     }
     out += "</table>";
 }
   $('#id-emp').html(out);
}
```
**5.** Add the allowEditSalary(pk) function to make the field names editable once the employee record is displayed.

```
function allowEditSalary(pk) {
  // If the edit button is pressed already
   if(typeof currentPK != 'undefined' && currentPK == pk) {
     console.log('Make column readonly');
    for(i = 1; i < keys.length; ++i) {
      var x = '#' +pk +"_" +keys[i];
     var value = \zeta(x).text().trim();
       console.log(value);
      \zeta(x).val(value);
     }
     $('#UpdateButton').hide();
```

```
 currentPK = '';
   }
  else{
    currentPK = pk;for(i = 1; i < keys.length; ++i) {
       var x = '#' +pk +"_" +keys[i];
      var value = \$(x) .text() .trim();
      \$(x) .html("<input type='text' value='" +value + "' \&");
 }
     $('#UpdateButton').show();
   }
}
```
**6.** Add the confirmUpdate() and cancelUpdate() functions to define the confirm and cancel actions respectively.

```
function confirmUpdate() {
  var res = confirm("Do you really want to Update");
 if(res == true) {
     console.log("Udating record");
       $('#UpdateButton').hide();
   }
  else {
     console.log("Record not updated");
   }
}
function cancelUpdate() {
    if(typeof currentPK != 'undefined') {
     console.log('Make column readonly');
    for(i = 1; i < keys.length; ++i) {
       var x = '#' +pk +"_" +keys[i];
      var value = \$(x) .text() .trim();
       console.log("cancelUpdate: " +value);
       $(x).text(value);
     }
     $('#UpdateButton').hide();
     currentPK = '';
  }
}
```
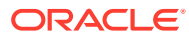

# <span id="page-49-0"></span>8 Increment Salary

The Increment Salary functionality modifies the salaries of all employees by incrementing the values according to the input percentage.

Enter a percentage for salary hike in the placeholder on the web page. Click confirm to modify the salaries of all employees in the database table. You can verify the changes by clicking on the **List All** tab.

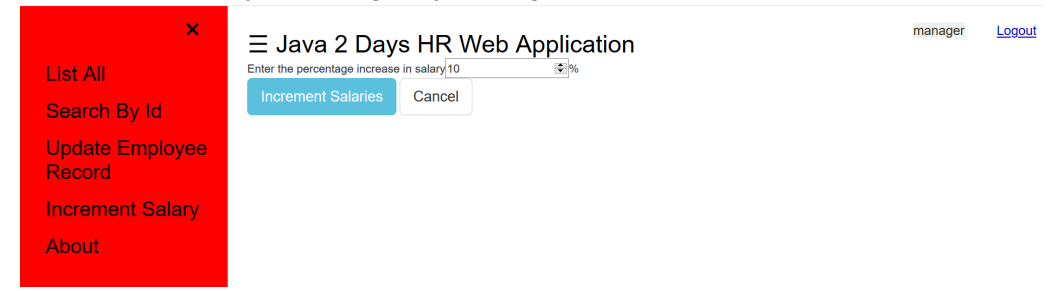

In this chapter, you learn how to add code required to build the **Increment Salary** functionality. You will learn how to:

- **1.** Declare a new method incrementSalary(int) in JavaBean.java.
- **2.** Implement a new method incrementSalary(int) in JavaBeanImpl.java.
- **3.** Add new code to WebController. java to process the request and response.
- **4.** Create a HTML page incrementSalary.html to display the results.

### 8.1 Declare a new method *incrementSalary(int)*

The  $\text{incrementSalary(int)}$  method updates the salary value of all employees by incrementing the value according to a given percentage.

**Class Name:** src/main/java/com/oracle/jdbc/samples/bean/JavaBean.java.

**Github Location:** [JavaBean.java](https://github.com/oracle/oracle-db-examples/blob/master/java/HRWebApp/src/main/java/com/oracle/jdbc/samples/bean/JdbcBean.java)

#### **Steps to declare a new method:**

- **1.** Open the JdbcBean.java file in IntelliJ. To create the JdbcBean.java class, refer to [Creating a Java Bean Interface for a JDBC Connection.](#page-28-0) Use the same class and declare new methods for each one of the functionalities.
- **2.** Declare a method incrementSalary(int) that takes an integer for percentage as an input parameter.

public List<Employee> incrementSalary(int incrementPct);

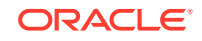

### <span id="page-50-0"></span>8.2 Implement a new method *incrementSalary(int)*

The incrementSalary(int) method enables you to increment the salary of all employees according to a given percentage.

**Class Name:** src/main/java/com/oracle/jdbc/samples/bean/JavaBeanImpl.java

**Github Location:** [JavaBeanImpl.java](https://github.com/oracle/oracle-db-examples/blob/master/java/HRWebApp/src/main/java/com/oracle/jdbc/samples/bean/JdbcBeanImpl.java)

#### **Steps to Implement a new method:**

- **1.** Open the JdbcBeanImpl.java file in IntelliJ. To create the JdbcBeanImpl.java class, refer to [Creating a Java Bean Implementation for a JDBC Connection](#page-28-0). Use the same class and add new implementation methods for each one of the functionalities.
- **2.** Add the following code snippet to implement the incrementSalary(int) method:

```
public List<Employee> incrementSalary (int incrementPct) {
  List<Employee> returnValue = new ArrayList<>();
```

```
/* Get the database connection*/
  try (Connection connection = getConnection()) {
     try (CallableStatement callableStatement = 
         connection.prepareCall("begin ? := 
refcur_pkg.incrementsalary(?); end;")) {
           callableStatement.registerOutParameter(1, 
OracleTypes.CURSOR);
           callableStatement.setInt(2, incrementPct);
          callableStatement.execute();
           try (ResultSet resultSet = (ResultSet) 
callableStatement.getObject(1)) {
             while (resultSet.next()) {
               returnValue.add(new Employee(resultSet));
 }
 }
     }
   } catch (SQLException ex) {
/* Catch the SQLException and log the message in the logger*/
     logger.log(Level.SEVERE, null, ex);
     ex.printStackTrace();
   }
return returnValue;
}
```
## 8.3 Add the Code to a Servlet

Add the relevant code to WebController. java to give a salary raise to all employees.

**Class Name:** src/main/java/com/oracle/jdbc/samples/web/WebController.java

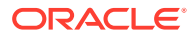

#### <span id="page-51-0"></span>**Github Location:** [WebController.java](https://github.com/oracle/oracle-db-examples/blob/master/java/HRWebApp/src/main/java/com/oracle/jdbc/samples/web/WebController.java)

#### **Steps to add the code:**

- **1.** Open the WebController. java class. To create the WebController. java, refer to [Creating a Servlet to Process the Request.](#page-30-0) Use the same class and add the required code.
- **2.** Declare the variables INCREMENT\_PCT and to capture the salary increment percentage. This is a global variable, hence, declare it outside the method processRequest() but within the WebController class.

```
private static final String INCREMENT_PCT = "incrementPct";
```
**3.** Add the doPost(req, res) method as follows:

```
protected void doPost(HttpServletRequest request, 
HttpServletResponse response)
throws ServletException, IOException {
   Map<String,String[]> x = request.getParameterMap();
   String value = null;
  if ((value = request.getParameter(INCREMENT PCT)) != null }
    Gson gson = new Gson();
     response.setContentType("application/json");
     List<Employee> employeeList = 
jdbcBean.incrementSalary(Integer.valueOf(value));
     gson.toJson(employeeList,
         new TypeToken<ArrayList<Employee>>() {
         }.getType(),
         response.getWriter());
   }
else {
     response.setStatus(HttpServletResponse.SC_NOT_FOUND);
 }
}
```
## 8.4 Create a new HTML for Increment Salary

The incrementSalary.html page displays an input box to enter the percentage for calculating the salary increase.

**Class Name:** src/main/webapp/incrementSalary.html.

**Github Location:** [incrementSalary.html](https://github.com/oracle/oracle-db-examples/blob/master/java/HRWebApp/src/main/webapp/incrementSalary.html)

#### **Steps to create the HTML page:**

**1.** Create the title, stylesheet, and body of the HTML page.

```
<!DOCTYPE html>
<html lang="en">
<head>
<meta charset="UTF-8">
<title>Increment Salary</title>
<link rel="stylesheet" type="text/css" href="css/app.css" >
```
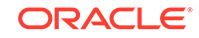

```
<link rel="stylesheet" href="http://maxcdn.bootstrapcdn.com/
bootstrap/3.3.6/css/bootstrap.min.css">
<script src="https://ajax.googleapis.com/ajax/libs/jquery/1.12.2/
jquery.min.js">script src="https://ajax.googleapis.com/ajax/libs/
jquery/1.12.2/jquery.min.js"></script>
</head>
```
**2.** Start the  $\langle \text{body} \rangle$  tag and a  $\langle \text{input} \rangle$  tag for capturing the percentage for salary raise.

```
<body>
<div> Enter the percentage increase in 
salary<inputid='incrementField' type="number" max="100" min="3">%
</div>
<div id="UpdateButton"> <button type="button" class="btn btn-info 
btn-lg" onclick='javascipt:confirmUpdate()'> Increment Salaries</
button> <br/> <br/>shoution type="button" class="btn btn-default btn-lg"
onclick='javascipt:cancelUpdate()'>Cancel</button></div>
<div id="status" class="none"></div>
<div id="id-emp"></div>
<script>
function showStatus(c, message) {
      $('#status').text(message);
      $('#status').attr('class', c);
        }
function confirmUpdate() {
  var increment = $('#incrementField').val();
  var res = confirm("Do you really want to Increment Salary by " 
+increment +"%?");
 if(res == true) {
     console.log("Salary record");
     $('#UpdateButton').hide();
     showStatus("alert alert-info", "Updating records, processing 
request");
     var xmlhttp = new XMLHttpRequest();
     var url = "WebController?op=incrementSalary&incrementPct=" 
+increment;
     xmlhttp.onreadystatechange = function() {
      if (xmlhttp.readyState == 4 \&x xmlhttp.status == 200) {
         processResponse(xmlhttp.responseText);
         showStatus("alert alert-success", "Updating records, 
successfully updated");
       }
      else {
         showStatus("alert alert-danger", "Updating records, 
failure, could not update records");
 }
 }
     xmlhttp.open("POST", url, true);
     xmlhttp.send();
     showStatus("alert alert-info", "Updating records, request 
sent");
   }
```

```
 else {
     console.log("Salary not updated");
     showStatus("alert alert-warning", "Updating records, attempt 
cancelled");
  }
}
</script>
```
**3.** Create the function processRequest() to display the JSON results on HTML page.

```
unction processResponse(response) {
  var arr = JSON.parse(response);
   var i;
  var out = "<table>";
keys = Object.keys(arr[0]);
  /* Print headers */
  out += "<tr>"
for(i = 0; i < keys.length; ++i) {
     out += "<th>"+keys[i]+"</th>"
}
out += "</tr>";
/* Print values */
for(j = 0; j < arr.length; j++) {
out += "<tr>"
for(i = 0; i < keys.length; ++i) {
out += "<td>"+arr[j][keys[i]]+"</td>"
}
out += "</tr>"
}
out += "</table>";
document.getElementById("id-emp").innerHTML = out;
}
```
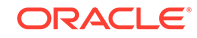

# <span id="page-54-0"></span>9 **Create Login and Logout Functionality**

The HR Web Application has two users, namely hradmin and hrstaff.

Once you login to the HR Application, you see the landing page, with details of the web application. The hradmin and hrstaff have different privileges and access to different features.

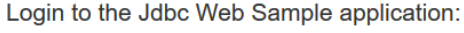

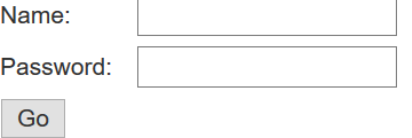

This chapter shows the required classes and additional code required to build the **Login** and **Logout** functionality in the application.

- Create a XML file tomcat-users.xml for login functionality.
- Create a HTML page login.html to login the user.
- Create a HTML page login-failed.html to display the error message.
- Create a web.xml to authenticate the users during login.
- Create a HTML page about.html to show more details about the application.
- Create a landing page index.html and define the html pages for redirection.
- Add code to the servlet WebController. java to process logout.

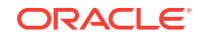

## <span id="page-55-0"></span>9.1 Create tomcat-users.xml

Create an XML file tomcat-users.xml and list down the users you want to allow access to. Specify both the username and password for each one of the users.

**Class Name:** /java/HRWebApp/tomcat-users.java

**Github Location:** [tomcat-users.xml](https://github.com/oracle/oracle-db-examples/blob/master/java/HRWebApp/tomcat-users.xml)

#### **Steps to create the xml file:**

**1.** Create the file tomcat-users.xml.

```
<?xml version='1.0' encoding='utf-8'?> z
<tomcat-users xmlns="http://tomcat.apache.org/xml"
          xmlns:xsi="http://www.w3.org/2001/XMLSchema-instance"
xsi:schemaLocation="http://tomcat.apache.org/xml tomcat-users.xsd" 
version="1.0">
<role rolename="manager"/>
<role rolename="staff"/>
<user username="hradmin" password="welcome" roles="manager,staff"/>
<user username="hrstaff" password="welcome" roles="staff"/>
</tomcat-users>
```
**2.** Place this file under TOMCAT\_HOME/conf/tomcat-users.xml on your machine.

### 9.2 Create login.html

The login page is displayed when you invoke the main page of the web application. The login page displays the fields to capture the username and password.

**Class Name:** src/main/webapp/login.html

#### **Github Location:** [login.html](https://github.com/oracle/oracle-db-examples/blob/master/java/HRWebApp/src/main/webapp/login.html)

#### **Steps to create the HTML page:**

**1.** Create the title, head, and stylesheet for login.html.

```
<!DOCTYPE html>
<html lang="en">
<head>
<meta charset="UTF-8">
<title>Login to Jdbc Web Sample application</title>
<link rel="stylesheet" href="http://maxcdn.bootstrapcdn.com/
bootstrap/3.3.6/css/bootstrap.min.css">
<style>
#cent {
    position:absolute;
     top:50%;
     left:50%;
     margin-top:-50px; /* this is half the height of your div*/
     margin-left:-100px; /*this is half of width of your div*/
   }
    td {
```
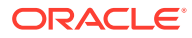

```
 height: 30px;
    }
</style>
</head>
```
**2.** Create the  $\langle \text{body} \rangle$  and  $\langle \text{form} \rangle$  to submit the login credentials entered by the user.

```
<body>
<div id="cent">
<form method="POST" action="j_security_check">
<table>
<tr>
<td colspan="2">Login to the Jdbc Web Sample application:</td>
\langletr>
<td>Name:</td>
<td><input type="text" name="j_username" /></td>
\langletr>
<tr>
<td>Password:</td>
<td><input type="password" name="j_password"/></td>
\langletr>
<tr>
<td colspan="2"><input type="submit" value="Go" /></td>
\langletr>
</table>
</form>
</div>
</body>
```
## 9.3 Create login-failed.html

A html page to display the error messgae if the login is unsuccessful.

**Class Name:** src/main/webapp/login-failed.html

**Github Location:** [login-failed.html](https://github.com/oracle/oracle-db-examples/blob/master/java/HRWebApp/src/main/webapp/login-failed.html)

#### **Steps to create the HTML page:**

**1.** Create the login-failed.html as shown below.

```
<!DOCTYPE html>
<html lang="en">
<head>
<meta charset="UTF-8">
<title>Login Failed</title>
</head>
<body>
<p>
Sorry, login failed!
\langle/p>
</body>
</html>
```
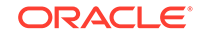

## <span id="page-57-0"></span>9.4 Create web.xml

The web.xml file consists of descriptors to authenticate the users when the login page is displayed to the user.

**Class Name:** src/main/webapp/WEB-INF/web.xml

#### **Github Location:** [web.xml](https://github.com/oracle/oracle-db-examples/blob/master/java/HRWebApp/src/main/webapp/WEB-INF/web.xml)

#### **Steps to create the xml file:**

**1.** Use the following code to create the web. xml file.

```
<!DOCTYPE web-app PUBLIC
  "-//Sun Microsystems, Inc.//DTD Web Application 2.3//EN"
  "http://java.sun.com/dtd/web-app_2_3.dtd">
<web-app>
<display-name>Jdbc Web Sample</display-name>
<security-role>
<role-name>manager</role-name>
</security-role>
<security-role>
<role-name>staff</role-name>
</security-role>
<security-constraint>
<web-resource-collection>
<web-resource-name>Wildcard means whole app requires 
authentication</web-resource-name>
<url-pattern>/*</url-pattern>
<http-method>GET</http-method>
<http-method>POST</http-method>
</web-resource-collection>
<auth-constraint>
<role-name>manager</role-name>
</auth-constraint>
<user-data-constraint>
<transport-guarantee>NONE</transport-guarantee>
</user-data-constraint>
</security-constraint>
<security-constraint>
<web-resource-collection>
<web-resource-name>Wildcard means whole app requires 
authentication</web-resource-name>
<url-pattern>/*</url-pattern>
<http-method>GET</http-method>
</web-resource-collection>
<auth-constraint>
<role-name>staff</role-name>
</auth-constraint>
<user-data-constraint>
<transport-guarantee>NONE</transport-guarantee>
</user-data-constraint>
   </security-constraint>
<login-config>
```
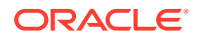

```
<auth-method>FORM</auth-method>
<form-login-config>
<form-login-page>/login.html</form-login-page>
<form-error-page>/login-failed.html</form-error-page>
</form-login-config>
</login-config>
</web-app>
```
### <span id="page-58-0"></span>9.5 Create about.html

The about.html file displays information about the HR Application, users and functionalities.

**Class Name:** src/main/webapp/about.html

**Github Location:** [about.html](https://github.com/oracle/oracle-db-examples/blob/master/java/HRWebApp/src/main/webapp/about.html)

**Steps to use the HTML page:** Download the [about.html](https://github.com/oracle/oracle-db-examples/blob/master/java/HRWebApp/src/main/webapp/about.html) and use it in your application.

### 9.6 Create index.html

The index.html file consists of all details about the HR Web Application. It describes in detail its users and functionalities.

**Class Name:** src/main/webapp/index.html

**Github Location:** [index.html](https://github.com/oracle/oracle-db-examples/blob/master/java/HRWebApp/src/main/webapp/index.html)

#### **Steps to create the HTML page:**

**1.** Create the title, head, and stylesheet for index.html.

```
<!DOCTYPE html>
<html>
<head>
<meta charset="utf-8">
<title>Employee table listing</title>
<link rel="stylesheet" type="text/css" href="css/app.css" >
<style>
iframe:focus {
outline: none;
}
iframe[seamless] {
display: block;
}
</style>
</head>
<body>
```
**2.** Create <body> and actions for the features through navigation links and logout.

```
<body>
<div id="sideNav" class="sidenav">
<a href="javascript:void(0)" class="closebtn" onclick="closeNav()"
```
ORACLE

```
class="staff">×</a>
<a href="javascript:switchSrc('listAll.html')" class="staff">List 
All</sub><sub>a</sub><a href="javascript:switchSrc('listById.html')" 
class="staff">Search By Id</a>
<a href="javascript:switchSrc('listByName.html')" 
class="manager">Update Employee Record</a>
<a href="javascript:switchSrc('incrementSalary.html')" 
class="manager">Increment Salary</a>
<a href="javascript:switchSrc('about.html')">About</a>
</div>
<div id="main">
<div align="right">
<div
id="myrole"
         style="display:inline; color:#393318; display: block; 
background-color:#eff0f1;position: absolute; top: 20px; right: 8%;"
     >myrole</div>
<a href="javascript:void(0)"
        onclick="logout()"
        class="staff"
        style="display: block; position: absolute; top: 20px; right: 
1%">Logout</a>
</div>
<div>
<span style="font-size:30px;cursor:pointer" onclick="openNav()"> 
Java 2 Days HR Web Application </span>
\langlediv><div>
<iframe id="content"
src="about.html"
frameborder="0"
style="overflow:hidden; height:100%; width:100%"
height="100%"
width="100%"></iframe>
</div>
</div>
<script>
function openNav() {
  document.getElementById("sideNav").style.width = "256px";
   document.getElementById("main").style.marginLeft = "256px";
}
function closeNav() {
  document.getElementById("sideNav").style.width = "0";
  document.getElementById("main").style.marginLeft= "0";
}
function switchSrc(src) {
   document.getElementById('content').src = src;
}
function logout() {
```

```
 var xmllogout = new XMLHttpRequest();
  xmllogout.open("GET", "WebController?logout=true", true, "_", 
");
  xmllogout.withCredentials = true;
   // Invlalid credentials to fake logout
  xmllogout.setRequestHeader("Authorization", "Basic 00001");
  xmllogout.send();
   xmllogout.onreadystatechange = function() {
     window.location.replace("index.html");
   }
 return true;
}
var xmlhttp = new XMLHttpRequest();
var url = "getrole";
xmlhttp.onreadystatechange = function() {
  if (xmlhttp.readyState == 4 \&x xmlhttp.status == 200) {
     role = xmlhttp.responseText;
     console.log("role: " +role);
    if (role == "\text{staff" }) {
       console.log ("disabling manager");
       var x = document.getElementsByClassName('manager');
      for(i = 0; i < x.length; ++i) {
         x[i].style.display = 'none';
       }
     }
     document.getElementById('myrole').innerHTML = ' '+role+' ';
   }
}
xmlhttp.open("GET", url, true);
xmlhttp.send();
</script>
</body>
```
### 9.7 Add the code to a Servlet to process the request

Add the relevant code to WebController. java to login and logout of the application.

**Class Name:** src/main/java/com/oracle/jdbc/samples/web/WebController.java

**Github Location**: [WebController.java](https://github.com/oracle/oracle-db-examples/blob/master/java/HRWebApp/src/main/java/com/oracle/jdbc/samples/web/WebController.java)

#### **Steps to add the code:**

**1.** Open the WebController.java class. To create the WebController.java, refer to [Creating a Servlet to Process the Request.](#page-30-0) Use the same class and add the required code.

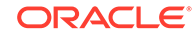

**2.** Declare a variable LOGOUT to capture the status of the user. This is a global variable, hence, declare it outside the method processRequest() but within the WebController class.

```
private static final String LOGOUT = "logout";
```
**3.** The method processRequest() is already created in the **ListAll** feature. Now, we add the code to implement **Logout** functionality. Create an if block to verify the functionality you will invoke based on input. Check if the input value is LOGOUT.

```
if ((value = request.getParameter(LOGOUT)) != null) {
/* Getting session and then invalidating it */
    HttpSession session = request.getSession(false);
    if (request.isRequestedSessionIdValid() && session != null) {
         session.invalidate();
 }
handleLogOutResponse(request, response);
   response.setStatus(HttpServletResponse.SC_UNAUTHORIZED);
return;
}
```
**4.** If the input value is LOGOUT, invoke the method to handle the logout of user.

```
private void handleLogOutResponse(HttpServletRequest request,
HttpServletResponse response) {
     Cookie[] cookies = request.getCookies();
     for (Cookie cookie : cookies) {
       cookie.setMaxAge(0);
       cookie.setValue(null);
       cookie.setPath("/");
       response.addCookie(cookie);
     }
   }
```
# <span id="page-62-0"></span>10 Best Practices

#### **1. Use Database Service on Cloud:**

Use the Oracle Database Service on Cloud (DBCS) to create a database on cloud. DBCS comes with an in-built HR schema and tables that you can use when you build the HR web application.

### **Note:**

Use Oracle Database 21c to use features and functionalities of the latest Oracle Database.

#### **2. JDBC Driver, UCP:**

It is recommend that you use the latest 12.2.0.1 versions of JDBC drivers and UCP.

### **Note:**

Download the latest JDBC drivers and UCP from [12.2.0.1 JDBC driver and](http://www.oracle.com/technetwork/database/features/jdbc/jdbc-ucp-122-3110062.html) **[UCP](http://www.oracle.com/technetwork/database/features/jdbc/jdbc-ucp-122-3110062.html)** 

### **3. JDK 8**

It is recommended that you use the latest version of Oracle JDBC driver 12.2.0.1, that is compliant with JDK 8.

#### **4. Auto-closeable statements**

Starting JDK7, 'Auto-closeable statements' has been introduced, that close by default without an explicit catch statement.

#### **5. Use PreparedStatement instead of Statement objects:**

Statement in JDBC must be localized to being used for DDL (ALTER, CREATE, GRANT etc) since these commands cannot accept bind variables.

Use PreparedStatement or CallableStatement for any other type of statement. These statements can accept bind variables.

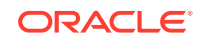

# <span id="page-63-0"></span>11 Troubleshooting and Debugging

### **1. Tomcat log file:**

Check TOMCAT\_HOME/logs/catalina.out for any errors after deploying the application.

#### **2. Additional Logging:**

Enable logging in Tomcat to find logging messages in the code.

### **Note:**

Refer<https://tomcat.apache.org/tomcat-8.0-doc/logging.html> for more information

#### **Debugging UI Related Issues**

#### **1. Browser Version:**

This application has been tested on Firefox (version 52) and Chrome (version 58) successfully.

#### **2. Browser Console:**

Look for errors in the browser console to find and debug issues.

#### **3. Monitor Network Traffic:**

Track network traffic to find out the requests being made, and the responses to the requests. A return status higher than 400 indicates errors. If you find errors in the range of 400 t 500 inspect the Tomcat log files for debugging.

Inspect the JSON responses from various calls to the backend server.

### **4. Additional Logging:**

Edit the packaged HTML files, and add console.log(...) to add extra logging.

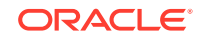

# <span id="page-64-0"></span>Index

### C

Compile Maven, *[4-5](#page-20-0)*

### I

IDE, *[4-3](#page-18-0)* IntelliJ, *[4-3](#page-18-0)* installation verifying on the database, *[4-3](#page-18-0)* integrated development environment, *[4-3](#page-18-0)* IntelliJ, *[4-5](#page-20-0)*

### J

J2SE, *[4-2](#page-17-0)* installing, *[4-2](#page-17-0)*

Java Database Connectivity, *[2-1](#page-11-0)* JavaServer Pages, *[4-3](#page-18-0)* JDBC, *[2-1](#page-11-0)* JSP, *[4-3](#page-18-0)*

### O

Oracle Database, *[4-1](#page-16-0)* installation, *[4-3](#page-18-0)* verifying, *[4-3](#page-18-0)* verifying installation, *[4-3](#page-18-0)* Oracle Database installation platform-specific, *[4-3](#page-18-0)*

### W

Web server, *[4-3](#page-18-0)* servlet container, *[4-3](#page-18-0)*

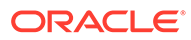